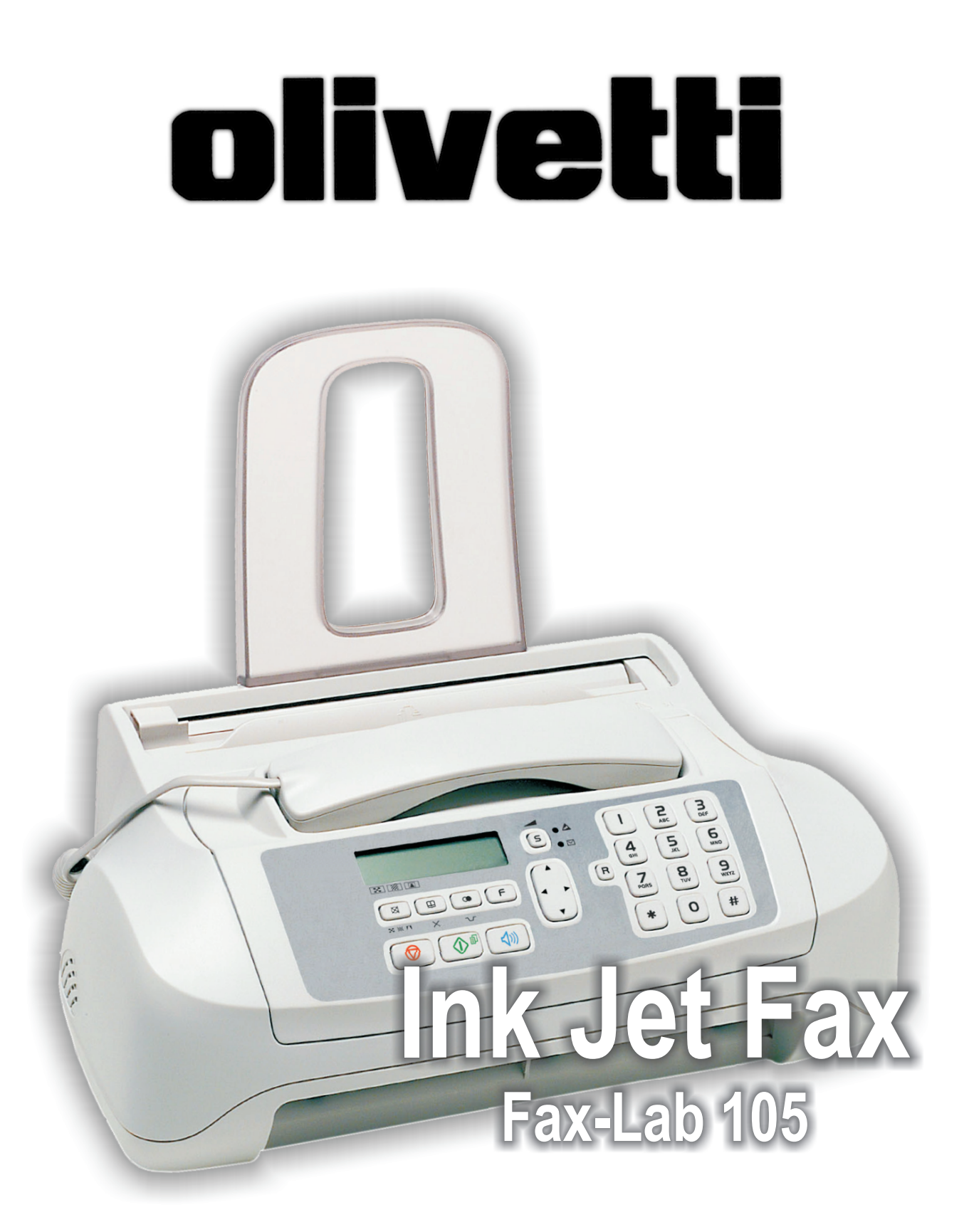

# MANUEL D'UTILISATION

### **EDITE/PUBLIE/PRODUIT PAR :**

Imprimé en Thaïlande.

Olivetti S.p.A. con unico azionista Gruppo Telecom Italia Direzione e coordinamento di Telecom Italia S.p.A. Code du manuel d'utilisation : 256661Q

Date de publication : juillet 2005.

Copyright © 2005, Olivetti Tous droits réservés. Ce manuel ne peut pas être photocopié, reproduit ou traduit dans une autre langue, totalement ou partiellement, sans une autorisation écrite préalable de Olivetti S.p.A.

Le constructeur se réserve le droit d'apporter des modifications au produit décrit dans cette documentation à tout moment et sans préavis.

Cet équipement a reçu l'agrément, conformément à la décision 482/98/CE du Conseil, concernant la connexion paneuropéenne de terminal unique aux réseaux téléphoniques publics commutés (RTPC). Toutefois, comme il existe des différences d'un pays à l'autre entre les RTPC, l'agrément en soi ne constitue pas une garantie absolue de fonctionnement optimal à chaque point de terminaison du réseau RTPC. En cas de problème, contactez en premier lieu le fournisseur du produit.

> Le fabricant déclare, sous sa responsabilité exclusive, que ce produit est conforme à la directive 1999/05/CE (une copie du certificat est imprimée à la fin du manuel).

La conformité est garantie par le label  $\mathsf{\mathfrak{C}}\mathsf{\mathfrak{C}}$  appliqué sur le produit même.

### **Déclaration de compatibilité réseau**

Nous déclarons que ce produit a été conçu pour fonctionner au sein de tous les réseaux des pays de la Communauté Européenne, de la Suisse et de la Norvège.

Dans chaque pays, la pleine compatibilité réseau pourrait dépendre de la prédisposition adéquate des interrupteurs logiciels nationaux. En cas de problème concernant la connexion à des réseaux autres que les réseaux RTPC CE, contactez votre centre d'assistance technique national.

Nous attirons votre attention sur les actions suivantes qui peuvent compromettre la conformité attestée ci-dessus et les caractéristiques du produit :

- Alimentation électrique erronée.
- Installation ou utilisation erronée ou non conforme aux indications exposées dans le manuel d'utilisation fourni avec le produit.
- Remplacement de composants ou d'accessoires originaux par des pièces non approuvées par le constructeur, ou effectué par du personnel non autorisé.

La prise doit être facilement accessible et doit se trouver à proximité du fax. Pour déconnecter l'appareil du réseau électrique, débranchez la fiche du câble d'alimentation.

### NOTE POUR L'UTILISATEUR FRANÇAIS

La réitération d'un numéro dont la connexion n'a pas abouti ne peut être effectuée (automatiquement ou manuellement) plus de cinq fois dans l'intervalle d'une heure. Après cinq tentatives, le numéro sélectionné sera désactivé. En cas de recomposition du même numéro, l'écran affichera le message "NUMERO BRULE". Cet état est indiqué par le code "BL" dans les rapports des activités de connexion.

Pour réactiver le numéro, il suffit d'effacer l'activité de connexion liée à celui-ci ou de relancer l'émission.

# **AVANT <sup>L</sup>'UTILISATION I**

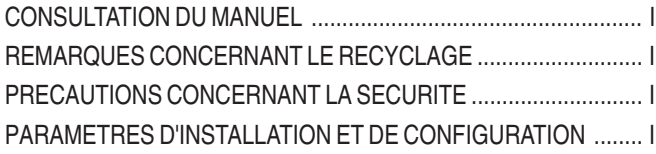

# **APERÇU DU TELECOPIEUR II**

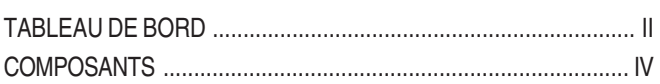

# **UTILISATION IMMEDIATE V**

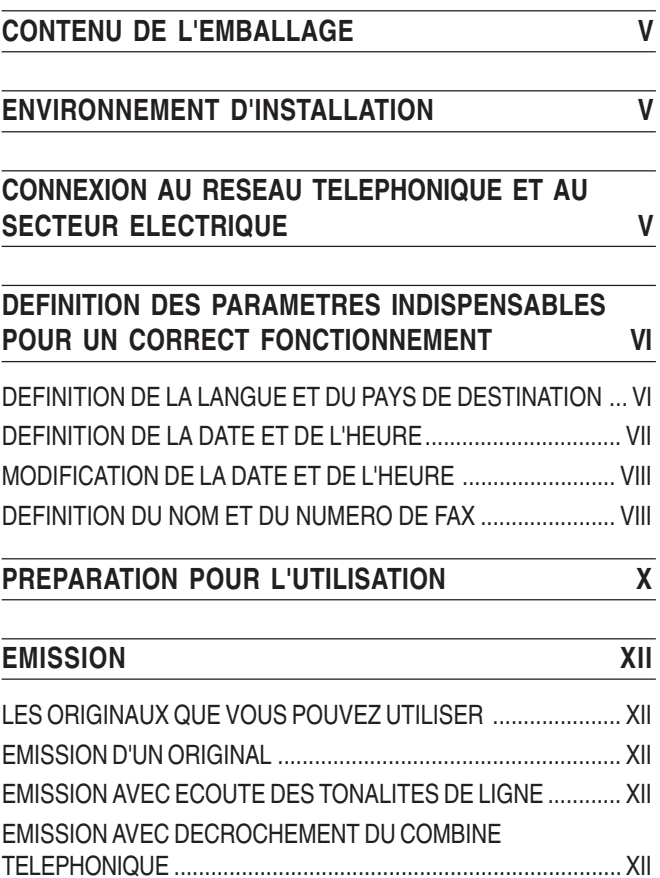

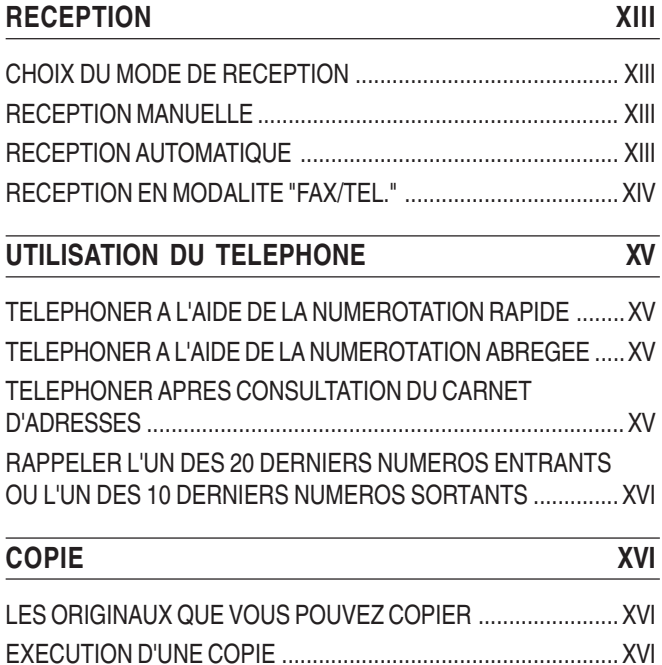

# **CONSULTATION DU MANUEL**

Le manuel est divisé en **deux sections** principales : la première section, composée des chapitres "**Aperçu du télécopieur**" et "**Utilisation immédiate**", vous fournit une description sommaire du télécopieur, et **vous permet de l'installer et de l'utiliser immédiatement**, en n'exploitant toutefois qu'une faible partie de son potentiel. Au terme de cette phase initiale, vous pouvez consulter **la seconde section** du manuel : cette section **décrit de façon plus approfondie le télécopieur et ses nombreuses fonctions**.

# **REMARQUES CONCERNANT LE RECYCLAGE**

Ne jetez en aucun cas le télécopieur dans les ordures ménagères. Informez-vous auprès de votre mairie pour connaître la procédure correcte de mise au rebut. Respectez toujours les normes correspondantes en vigueur.

La boîte en carton, le plastique contenu dans l'emballage et les parties composant le télécopieur peuvent être recyclés, conformément aux normes en vigueur dans votre pays.

# **PRECAUTIONS CONCERNANT LA SECURITE**

#### **RISQUES DE DECHARGE ELECTRIQUE**

- **•** Ne réparez jamais le télécopieur personnellement : le retrait de la carrosserie vous expose à des risques de décharges électriques ou d'autre nature. Contactez toujours un technicien qualifié.
- **En cas d'orage, déconnectez l'appareil de la prise secteur et de la prise téléphonique, pour éviter tout endommagement du télécopieur.**
- **•** Ne versez aucun liquide sur le télécopieur, et ne l'exposez jamais à l'humidité. Si un liquide pénètre à l'intérieur de l'appareil, déconnectez-le immédiatement de la prise secteur et de la prise téléphonique. Avant de le réutiliser, faites-le réparer par un technicien qualifié.
- **•** N'exposez jamais le télécopieur aux intempéries.
- **•** Raccordez le télécopieur à une prise électrique murale, uniquement si celle-ci est conforme aux normes en vigueur.
- **•** Pour débrancher l'appareil du secteur électrique, tirez la fiche, et jamais le câble d'alimentation.
- **•** Ne touchez jamais le câble ou la fiche d'alimentation si vos mains sont humides.
- **•** Ne pliez ou n'écrasez jamais le câble d'alimentation électrique. Eloignez-le également des sources de chaleur.
- **•** Avant d'effectuer toute opération de nettoyage, déconnectez l'appareil du secteur électrique.
- **•** Avant d'utiliser le télécopieur, vérifiez qu'il n'est pas endommagé et qu'il n'a subi aucun choc. Le cas échéant, faites-le contrôler par un technicien qualifié.

#### **RISQUES <sup>D</sup>'ETOUFFEMENT**

**•** Le télécopieur et ses accessoires sont emballés dans un film plastique. Ne laissez jamais des enfants sans surveillance jouer avec le matériel d'emballage.

### **RISQUES <sup>D</sup>'INCENDIE**

**•** Si vous n'utilisez pas le télécopieur pendant une longue période, déconnectez-le de la prise d'alimentation : vous éviterez ainsi que des interférences ou des coupures de secteur puissent l'endommager.

### **RISQUES <sup>D</sup>'ACCIDENT**

- **•** Placez le télécopieur sur une surface stable et horizontale, afin d'éviter des chutes qui pourraient blesser des personnes ou endommager le produit.
- **•** Placez le câble d'alimentation de façon à ce qu'il ne puisse pas être piétiné et qu'il ne puisse pas provoquer de chute.
- **•** Ne laissez jamais des enfants sans surveillance utiliser ou jouer avec le télécopieur.

#### **PRECAUTIONS CONCERNANT <sup>L</sup>'UTILISATION**

- **•** Evitez que le télécopieur entre en contact avec des liquides ou de la vapeur. Ne l'installez pas à proximité de sources de chaleur ou dans des lieux poussiéreux. Ne l'exposez pas à la lumière directe du soleil.
- **•** Ménagez un espace libre suffisant autour du télécopieur pour autoriser une bonne ventilation.
- **•** Les conditions d'utilisation idéales prévoient une température de 5°C à 35°C et un taux d'humidité compris entre 15% et 85%.
- **•** Eloignez également le télécopieur d'autres dispositifs électriques ou électroniques pouvant générer des interférences (appareils de radio, de télévision, etc.).
- **•** En cas de coupure de courant ou d'interruption de l'alimentation, vous ne pouvez ni effectuer ni recevoir un appel téléphonique, car le pavé numérique est désactivé.
- **•** En cas d'urgence, si vous devez absolument effectuer un appel, vous pouvez utiliser un téléphone homologué par le gérant du réseau. Raccordez ce téléphone au télécopieur (dans les pays prévoyant ce type de connexion), ou raccordez-le directement à la prise murale du réseau téléphonique.
- **•** Ménagez un espace suffisant devant la fente d'expulsion des originaux émis et copiés, afin que ceux-ci ne tombent pas au sol.

### **UTILISATION CONFORME**

L'appareil a été conçu uniquement pour émettre, recevoir et photocopier des documents originaux. Vous pouvez également l'utiliser en tant que téléphone. Tout autre usage est considéré comme non conforme, en particulier la connexion directe à une ligne ISDN (RNIS). Toute utilisation non conforme entraîne l'annulation de la garantie.

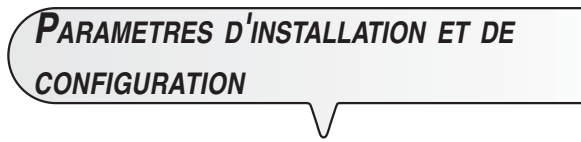

Les valeurs prédéfinies pour les paramètres nationaux d'installation et de configuration peuvent varier en fonction des exigences d'homologation ou des nécessités de certains utilisateurs. Par conséquent, ces valeurs ne correspondent pas obligatoirement à celles mentionnées dans ce manuel, et nous vous conseillons d'imprimer ces valeurs avant de les modifier.

# **APERÇU DU TELECOPIEUR**

# **TABLEAU DE BORD**

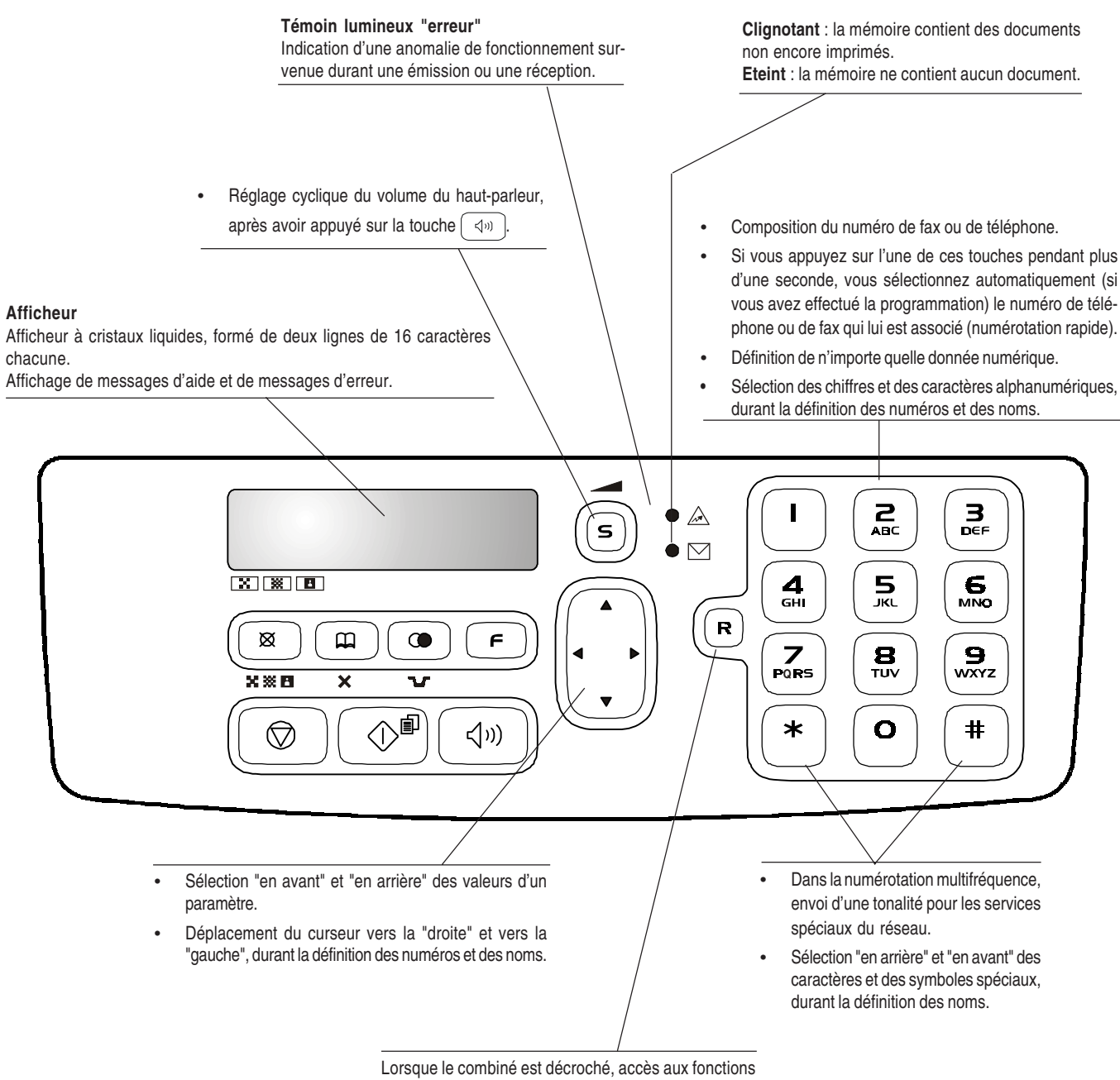

spéciales offertes par l'administrateur du réseau : ces fonctions sont généralement appelées REGISTER RECALL (fonction **R**).

# **TABLEAU DE BORD**

- Réglage de la résolution des originaux à émettre et à Suivie de la pression de deux tou-• Insertion d'une pause durant la composition copier (uniquement si l'original est inséré dans le dispositif ches numériques (01-50), cette toudirecte du numéro de téléphone ou de fax. d'introduction automatique - ADF). che permet de sélectionner automa-• Visualisation de la liste des 10 derniers nu-• Durant une conversation téléphonique, placement de la tiquement (si vous avez effectué la méros de fax ou de téléphone composés (**appels sortants**) ou des 20 derniers nuligne en état d'attente (avec le combiné téléphonique déprogrammation) le numéro de téléméros qui ont appelé et auxquels vous croché). phone ou de fax associé à ces toun'avez pas répondu (**appels entrants**), inches. dépendamment de la présence ou non de Effacement des définitions erronées. l'original dans le dispositif d'introduction automatique (ADF).  $\bullet$  A I  $\sum_{ABC}$  $\mathbf{B}_{\mathsf{def}}$ €  $\bullet$   $\overline{\vee}$  $\overline{\mathbf{x}}$   $\overline{\mathbf{x}}$   $\overline{\mathbf{x}}$   $\overline{\mathbf{x}}$  $\frac{5}{25}$  $\frac{4}{5}$  $\mathbf{e}$  $\overline{\mathbf{R}}$ Ø  $\mathbf{D}$  $\ddot{\bm{\theta}}$  $\epsilon$ **PORS**  $\frac{B}{TUV}$  $\ddot{\mathbf{q}}$ wxyz  $X \times B$  $\mathbf{x}$ ۹F  $\widehat{\diamondsuit}$  $\ast$  $\overline{\mathbf{O}}$  $#$ ♡ √)) • Ejection d'un original se trouvant dans le dispositif • Accès à l'état de programmation. d'introduction automatique (ADF). Sélection des menus et sous-menus. Extinction du témoin lumineux " $\bullet \wedge$ ". • Retour du télécopieur à l'état d'attente. • Interruption de la programmation, de l'émission, de la réception ou de la copie en cours. Sélection d'un numéro de téléphone ou de fax sans décrocher le combiné téléphonique. Lancement de la réception. • Après avoir composé le numéro de fax, lancement de l'émission (uniquement si l'original est inséré dans le dispositif d'introduction automatique - ADF). • Confirmation de la sélection des menus, sous-menus, paramètres et valeurs correspondantes, et passage à
	- Lancement de la copie (uniquement si l'original est inséré dans le dispositif d'introduction automatique - ADF).

l'étape suivante.

# **APERÇU DU TELECOPIEUR**

# **COMPOSANTS**

**Les figures illustrent les composants externes** et **internes** du télécopieur.

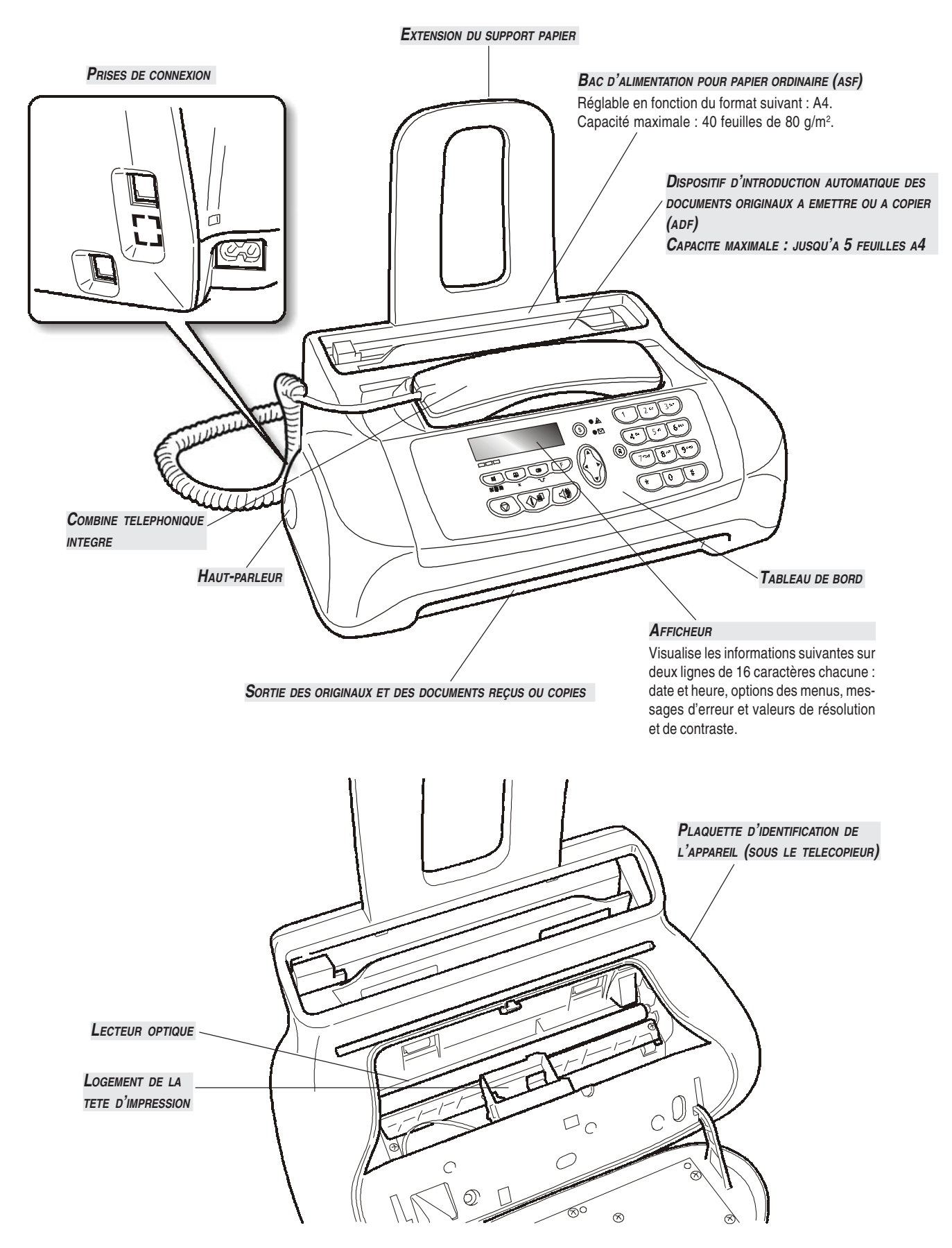

Ce chapitre fournit une **description de base** du télécopieur : il indique les procédures relatives à son installation et à son utilisation immédiate, en n'exploitant toutefois qu'une faible partie de son potentiel. Pour une **utilisation optimale** du télécopieur, **consultez les chapitres correspondants**.

Ce chapitre est structuré de façon à vous fournir une **approche graduelle et systématique au télécopieur** : par conséquent, nous vous conseillons de consulter les arguments traités dans l'ordre indiqué.

# **CONTENU DE <sup>L</sup>'EMBALLAGE**

Outre l'appareil et le présent manuel, l'emballage contient les éléments suivants :

- **•** L'extension du support papier.
- **•** Le câble de connexion à la ligne téléphonique.
- **•** Le câble de connexion au secteur électrique.
- **•** La fiche téléphonique (dans certains pays).
- **•** La confection contenant la tête d'impression monochrome fournie avec l'appareil.
- **•** Le combiné téléphonique.
- **•** Des informations sur l'assistance après-vente.

# **TMPORTANT**

L'utilisation de têtes d'impression non originales provoque l'annulation de la garantie du produit.

# **ENVIRONNEMENT <sup>D</sup>'INSTALLATION**

Placez le télécopieur sur une surface stable. Laissez un espace libre suffisant autour de l'appareil, pour garantir une bonne circulation de l'air. Eloignez le télécopieur des sources de chaleur, et ne l'installez pas dans un endroit poussiéreux ou humide. N'exposez pas l'appareil à la lumière directe du soleil.

# **CONNEXION AU RESEAU TELEPHONIQUE ET AU SECTEUR ELECTRIQUE**

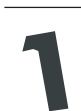

**Connexion du télécopieur au réseau téléphonique.**

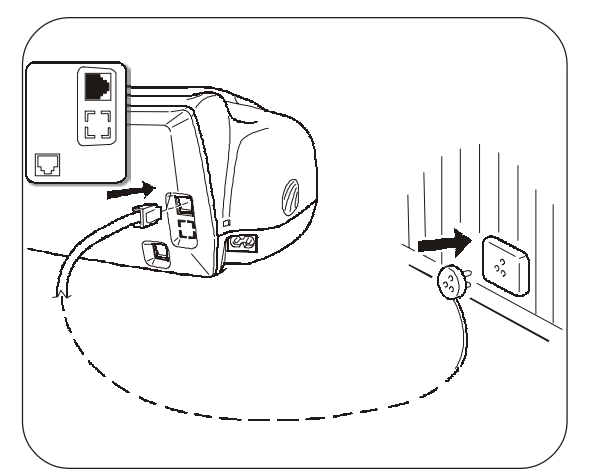

**Connexion du combiné téléphonique.**

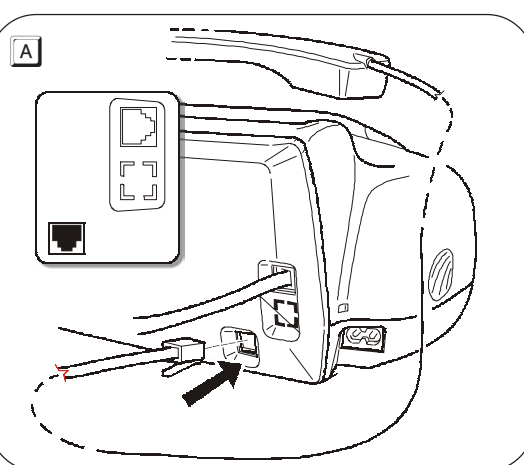

### **IMPORTANT**

Le télécopieur **est prédisposé** pour être raccordé au **réseau téléphonique public**. Si vous souhaitez le raccorder à une **ligne privée**, consultez le chapitre "**Configuration du télécopieur aux caractéristiques de ligne**".

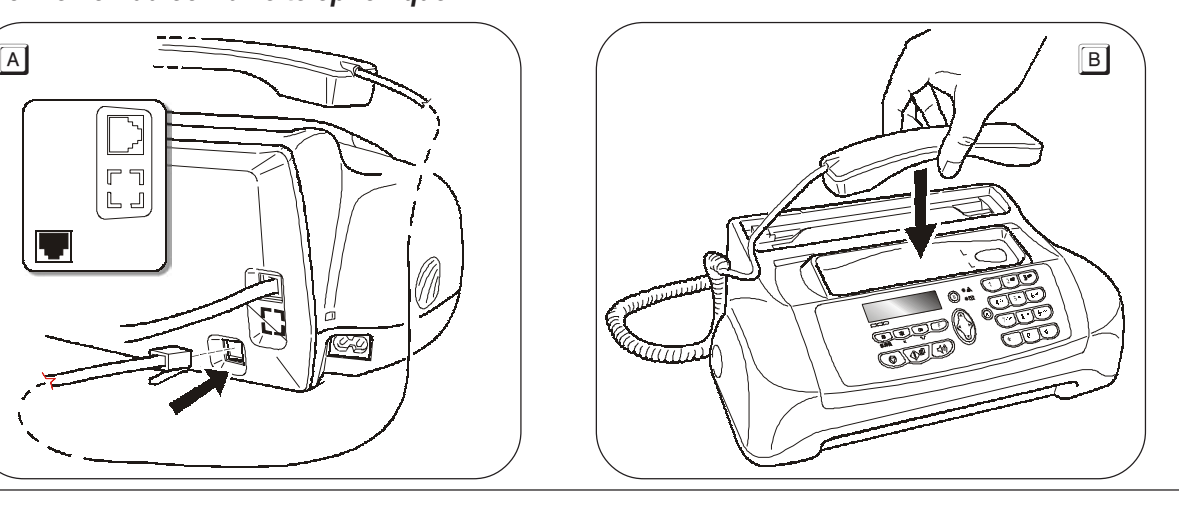

**En cas de coupure de courant ou d'absence d'alimentation, vous pourriez avoir besoin d'utiliser un téléphone d'urgence.**

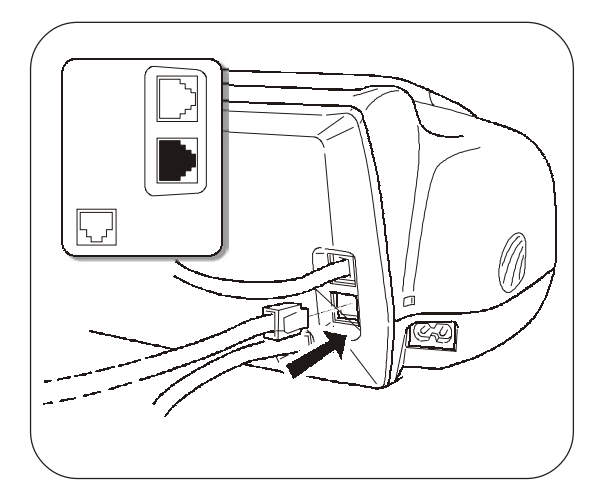

#### **IMPORTANT**

Pour connecter le téléphone d'urgence directement au télécopieur, retirez le couvercle protégeant la prise de connexion à la ligne externe, et insérez ensuite le connecteur du téléphone d'urgence dans cette prise (voir la figure ci-contre).

Dans les pays dans lesquels ce type de connexion n'est pas prévu (Allemagne, Autriche, etc.), raccordez directement le téléphone d'urgence à la prise murale de connexion à la ligne téléphonique.

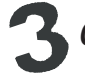

**Connexion du télécopieur au secteur électrique.**

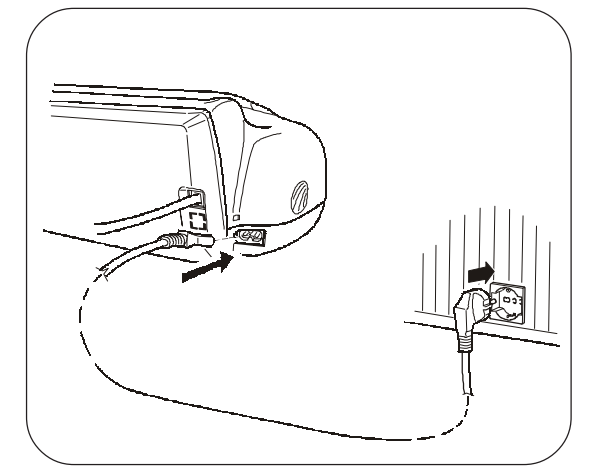

### **IMPORTANT**

La fiche du câble d'alimentation peut varier en fonction du pays.

## **DEFINITION DES PARAMETRES INDISPENSABLES POUR UN CORRECT FONCTIONNEMENT**

Après la connexion au secteur électrique, le télécopieur effectue automatiquement un bref test de contrôle du fonctionnement de ses composants, et l'afficheur visualise les informations suivantes : la langue d'affichage des messages, ou le message "AUTOMAT." sur la ligne supérieure et les messages "DEF. DATE/HEURE" et "VERIF.TETE IMP.", en alternance, sur la ligne inférieure.

Dans le premier cas, pour permettre au télécopieur de fonctionner correctement, vous devez définir la langue et le pays de destination (consultez la procédure suivante).

En revanche, dans le second cas, passez directement à la définition de la date et de l'heure.

# **DEFINITION DE LA LANGUE ET DU PAYS DE DESTINATION**

L'afficheur visualise la langue qui sera appliquée aux messages. Par exemple :

## **ENGLISH**

- **1.** Pour sélectionner la langue désirée, appuyez sur les touches :
- $\blacktriangleleft$ L'afficheur visualise la langue. Par exemple :

#### **FRANCAIS**

- **2.** Pour confirmer la définition, appuyez sur la touche :
- $\circledcirc$ <sup>n</sup> L'afficheur visualise :

**CHOISIR LE PRYS** 

# **UTILISATION IMMEDIATE**

**3.** Pour confirmer la définition, appuyez sur la touche :

 $\overline{\langle \hat{C}^{*} \rangle}$  L'afficheur visualise un pays de destination. Par exemple :

#### $LK$

- **4.** Pour sélectionner le pays désiré, appuyez sur les touches :
- $\blacktriangleleft$ L'afficheur visualise le pays. Par exemple :

### FRANCE

Si vous ne parvenez pas à visualiser votre pays, consultez le tableau suivant :

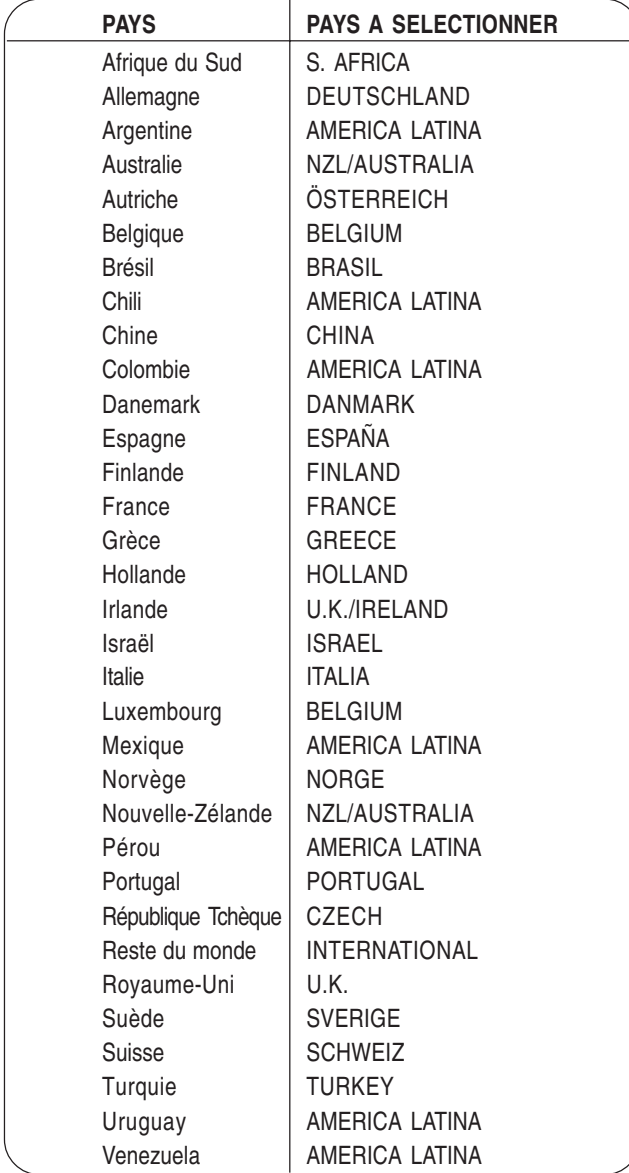

**5.** Pour confirmer la définition, appuyez sur la touche :

 $\overline{\Diamond^{\blacksquare}}$ 

 $\circledcirc$ 

**6.** Pour terminer la procédure, appuyez sur la touche :

# REMARQUE

Si, par la suite, vous souhaitez modifier cette programmation, appuyez sur les touches  $\boxed{\leftarrow} + \boxed{\phantom{0}}$ , répétez la procédure depuis le début, et confirmez le paramétrage effectué à l'aide de la touche  $\boxed{\circledcirc}$ 

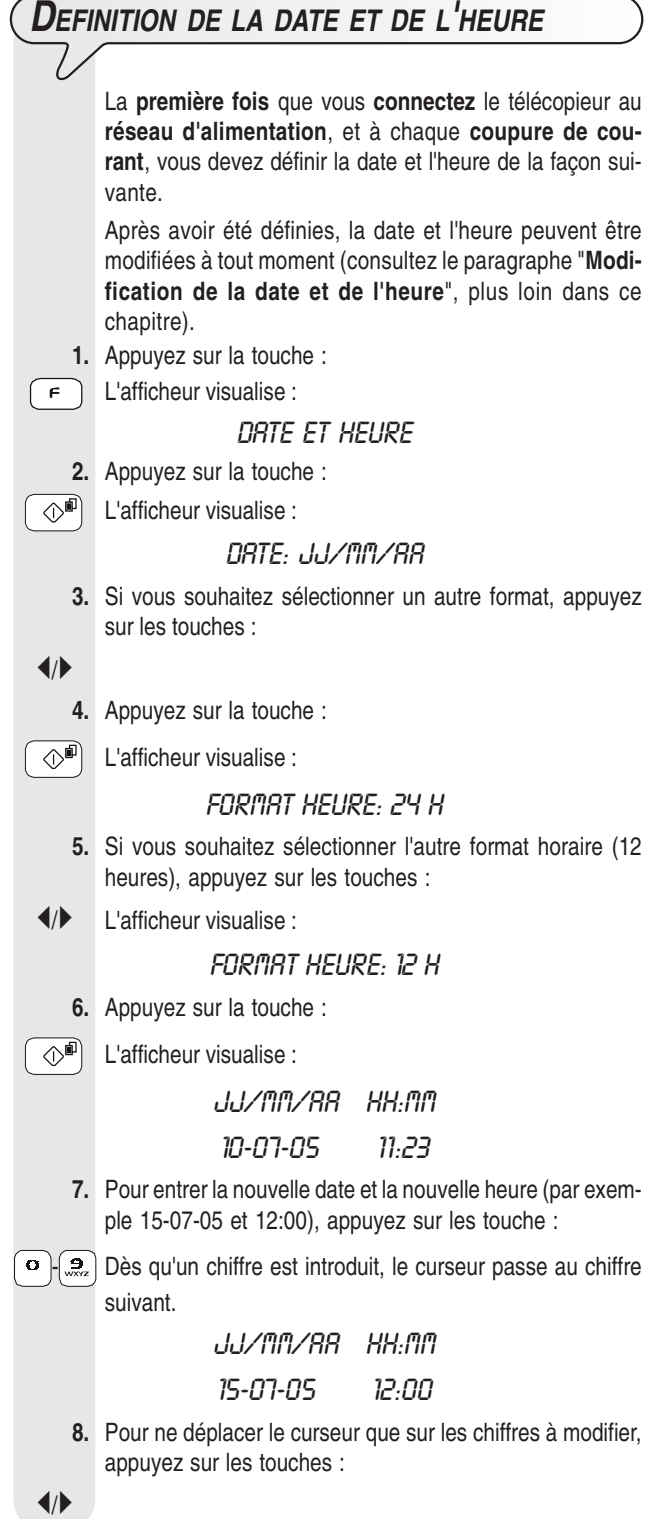

# **UTILISATION IMMEDIATE**

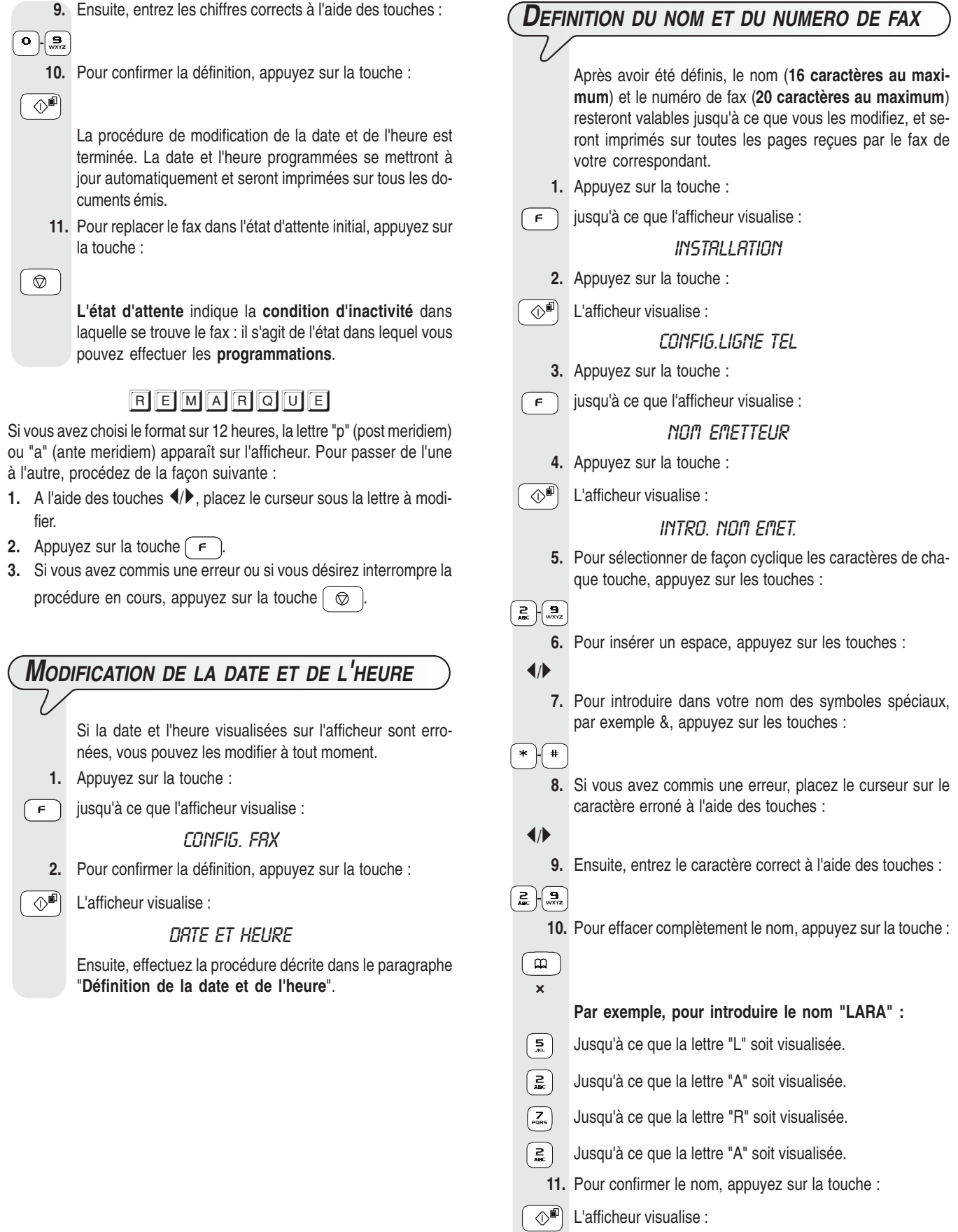

**NUM.TEL.EMETTEUR** 

**DEFINITION DU NUMERO DE FAX 1.** Appuyez sur la touche :  $\overline{\circledcirc}$  L'afficheur visualise : COMPOS.NºEMET **2.** Pour entrer votre numéro de fax, appuyez sur les touches :  $\overline{\mathbf{o}}$  -  $\overline{\mathbf{e}}$  **3.** Pour insérer un espace, appuyez sur les touches :  $\blacktriangleleft$ Si vous avez commis une erreur, suivez la même procédure que pour la définition du nom. Si vous désirez entrer un indicatif de pays, appuyez, au lieu des zéros, sur la touche \* ; le symbole "+" apparaît sur l'afficheur. **4.** Pour confirmer le numéro de fax, appuyez sur la touche :  $\Diamond$  **5.** Pour replacer le fax dans l'état d'attente initial, appuyez sur la touche :

Pour introduire le numéro de fax, effectuez les opérations suivantes :

## **POSITION DU NOM ET DU NUMERO DE FAX** Les informations constituant l'en-tête de l'original à émettre (nom, numéro de fax, date et heure et nombre de pages) peuvent être reçues par le fax de votre correspondant dans les zones suivantes : - A l'extérieur de la zone de texte (juste au-dessous du bord supérieur de la feuille). ou bien

 $\circledcirc$ 

 - A l'intérieur de la zone de texte (légèrement plus bas que dans le cas précédent).

Le fax est prédisposé pour envoyer ces informations à l'intérieur de la zone de texte.

#### **Modification de la position :**

- **1.** Appuyez sur la touche :
- $\sqrt{f}$  jusqu'à ce que l'afficheur visualise :

CONFIG. FRX

- **2.** Appuyez sur la touche :
- $\overline{\Diamond^{\blacksquare}}$  L'afficheur visualise :

DRTE ET HEURE

- **3.** Appuyez sur la touche :
- $\boxed{\vdash}$  L'afficheur visualise :

### PARAMETRAGE

- **4.** Appuyez sur la touche :
- $\overline{\langle \Diamond^{\Box} \rangle}$  jusqu'à ce que l'afficheur visualise :

EN-TETE INT.

- **5.** Pour sélectionner le paramètre alternatif, appuyez sur les touches :
- $\blacktriangleleft$ L'afficheur visualise :

## EN-TETE EXT.

- **6.** Pour confirmer la programmation, appuyez sur la touche :
- $\Diamond$ 
	- **7.** Pour replacer le fax dans l'état d'attente initial, appuyez sur la touche :

 $\circledcirc$ 

# **PREPARATION POUR <sup>L</sup>'UTILISATION**

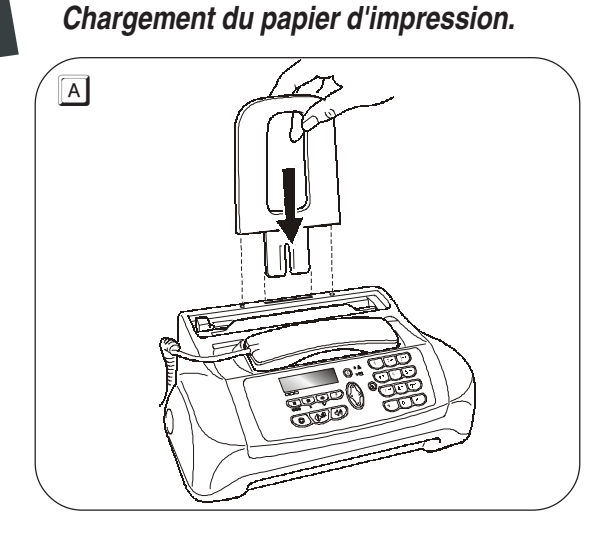

### **IMPORTANT**

Si vous ajoutez des feuilles (40 au maximum) dans le bac papier (ASF), veillez à les introduire **sous** et **non pas sur** les feuilles présentes dans le bac. Grâce à la **mémoire** dont il est doté, le télécopieur peut **recevoir** jusqu'à un maximum de **19 pages**, même si le bac **ne contient aucune feuille**.

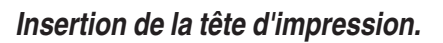

### **IMPORTANT**

La tête d'impression **fournie avec l'appareil** vous permet **d'imprimer jusqu'à 80 pages**\*. En revanche, les **têtes d'impression que vous achèterez par la suite**, d'une plus grande capacité, vous permettront **d'imprimer jusqu'à 450 pages**\*.

Format Test Chart ITU-TS n.1 (couverture du noir de 3,8%).

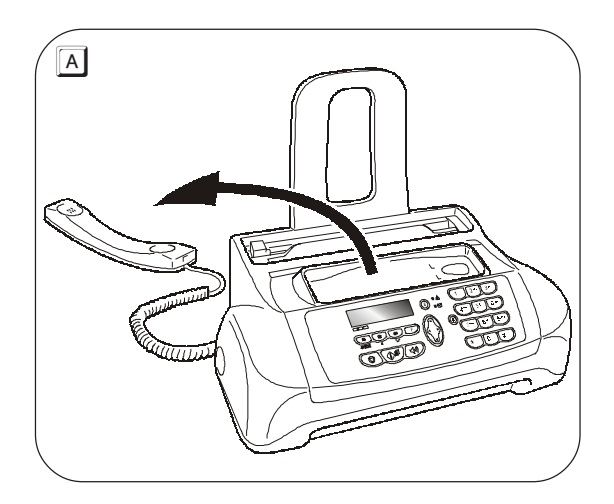

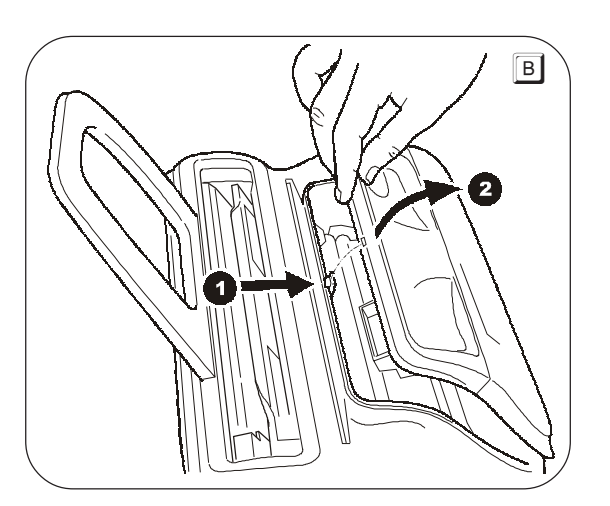

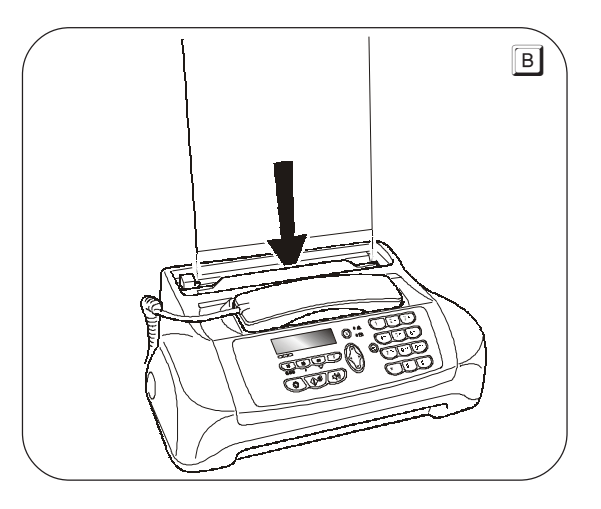

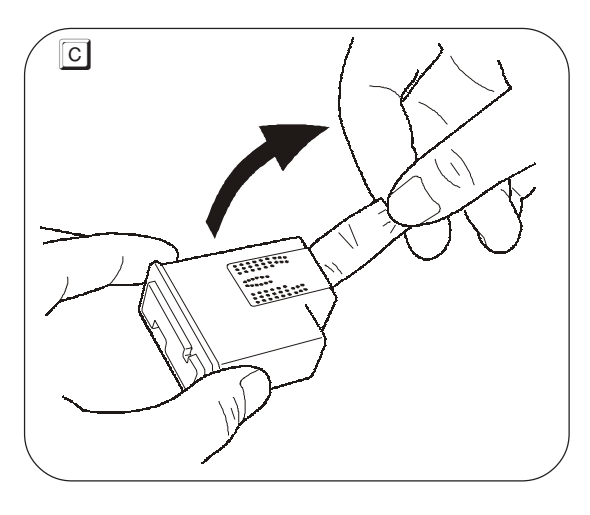

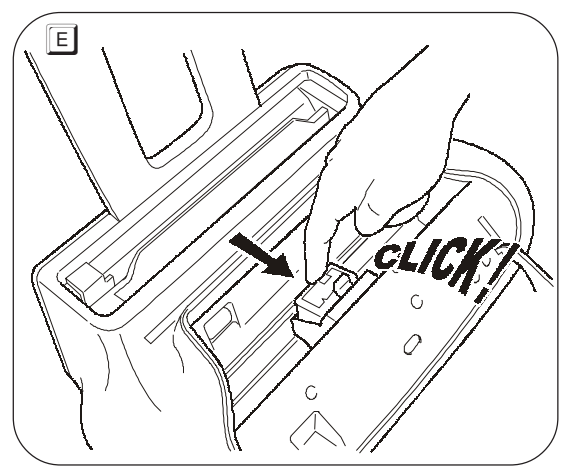

**Après avoir inséré la tête d'impression**, **fermé le tableau de bord et placé le combiné téléphonique sur son logement**, le fax exécute la **procédure de rétablissement et de contrôle des buses**. Cette procédure se termine par :

- L'**impression**, sur la feuille automatiquement insérée, d'un résultat diagnostic. Cette impression contient :
	- Une échelle graduée permettant de contrôler le flux d'encre et les circuits électriques des buses de la tête d'impression.
	- De la graphique et du texte permettant d'évaluer la qualité d'impression.
- La visualisation sur l'afficheur du message suivant : "CONTROLE IMPRES.", "1 = SORTIE 0 = REPET.".

Examinez l'impression du résultat diagnostic de la façon suivante :

**1.** Contrôlez que l'échelle graduée **ne présente aucune interruption**, et que les zones noires **ne présentent aucune ligne blanche horizontale** : si tel est le cas, cela signifie que la tête d'impression est parfaitement insérée et qu'elle fonctionne correctement. Dans ce cas, sélectionnez l'option **1**. Le fax retourne à l'état d'attente initial, et est prêt à être utiliser. L'afficheur visualise le message suivant :

> **RUTOMAT.** 15-07-05 12:23

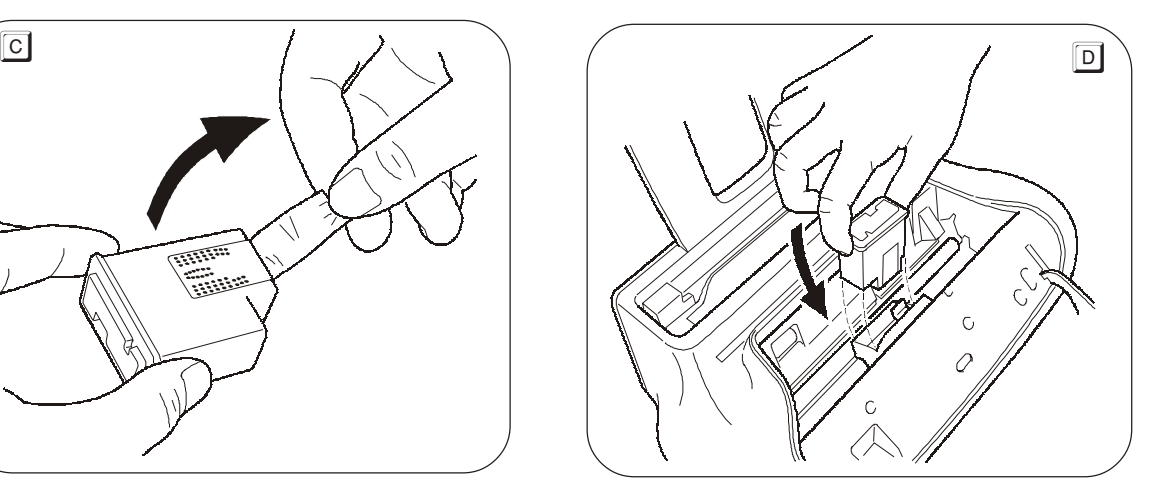

#### **IMPORTANT**

Lorsque la tête d'impression fournie avec l'appareil sera épuisée, souvenez-vous de n'utiliser **que des têtes d'impression originales** (**voir le code indiqué à la fin du manuel**).

Si après avoir inséré la tête, le message "VERIF.TETE IMP." apparaît de nouveau sur l'afficheur, retirez la tête, et essayez de la réintroduire en appuyant plus fermement. Si le message ne disparaît pas, retirez la tête d'impression, et nettoyez les contacts électriques de la tête et du chariot porte-tête (consultez le paragraphe "**Nettoyage des contacts électriques de la tête d'impression**", du chapitre "**Opérations d'entretien**").

- **2.** En revanche, si vous remarquez des **interruptions ou des lignes blanches**, sélectionnez l'option **0** pour répéter le nettoyage des buses : si la qualité de la nouvelle impression ne vous satisfait toujours pas, répétez encore une fois la procédure. Ensuite, procédez de la façon suivante :
- Si la qualité d'impression est toujours insuffisante, nettoyez les contacts électriques (consultez le paragraphe "**Nettoyage des contacts électriques de la tête d'impression**", du chapitre "**Opérations d'entretien**").
- En revanche, si la qualité d'impression est satisfaisante, sélectionnez l'option **1**. Le fax retourne à l'état d'attente initial, et est prêt à être utiliser.

### **IMPORTANT**

Lorsque l'encre de la tête d'impression est presque épuisée, l'afficheur visualise le message suivant :

### PEU D'ENCRE

En revanche, lorsque l'encre est épuisée, l'afficheur visualise le message suivant :

### ENCRE EPUISEE

Pour **remplacer la tête d'impression**, consultez le chapitre "**Opérations d'entretien**".

Pour **acquérir de nouvelles têtes d'impression**, consultez le **code indiqué à la fin du manuel**.

# **UTILISATION IMMEDIATE**

# **EMISSION**

Si vous suivez les procédures schématiques décrites ci-dessous, vous pourrez **utiliser immédiatement le télécopieur pour effectuer de simples opérations d'émission**. Dans tous les cas, si ces procédures ne vous suffisent pas, consultez le chapitre "**Opérations pour l'émission et la réception**" : ce chapitre décrit de façon détaillée toutes les modalités d'émission disponibles et les autres procédures permettant de composer le numéro du correspondant (numérotation rapide, numérotation abrégée, etc.). Toutefois, pour bénéficier de ces dernières fonctions, vous devez programmer le télécopieur de façon adéquate (consultez le paragraphe "**Programmation des numérotations rapide et abrégée**").

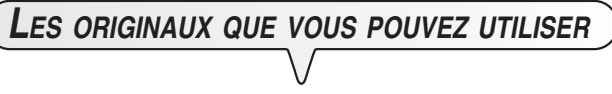

**Toutes les émissions, quel que soit leur type, sont subordonnées à l'insertion préalable de l'original dans le dispositif d'introduction automatique des documents originaux (ADF).**

#### **CARACTERISTIQUES DE L'ORIGINAL**

- Largeur 210 mm.
- Longueur 105 mm 600 mm.
- Grammage 70 90 g/m<sup>2</sup> (5 feuilles au maximum).

Insérez l'original dans le dispositif d'introduction, avec le côté à émettre orienté vers le bas.

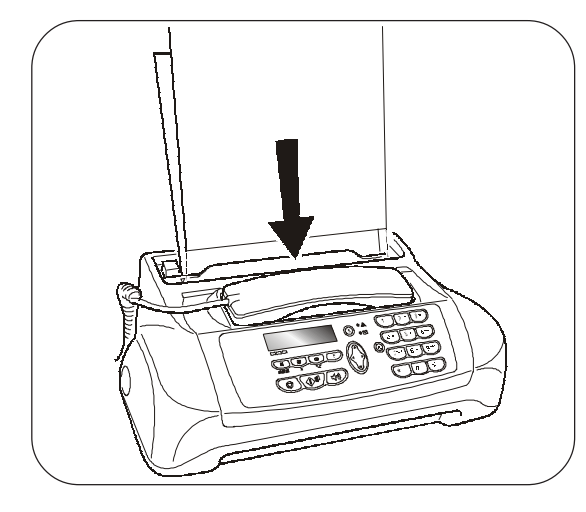

### **IMPORTANT**

Après avoir inséré l'original dans le dispositif d'introduction automatique (ADF), si vous n'effectuez aucune opération dans les 90 secondes suivantes, le télécopieur éjecte automatiquement l'original du dispositif.

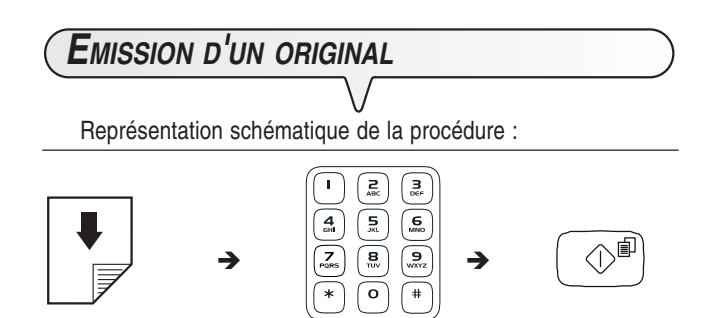

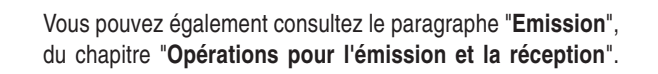

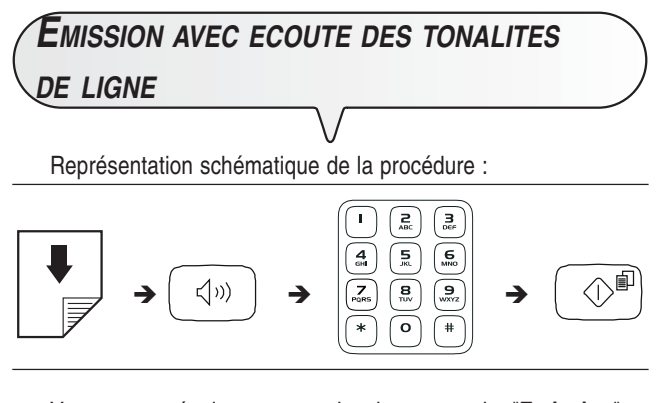

Vous pouvez également consultez le paragraphe "**Emission**", du chapitre "**Opérations pour l'émission et la réception**".

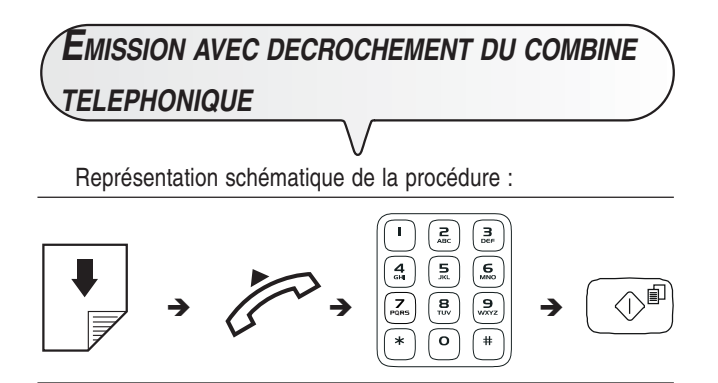

Vous pouvez également consultez le paragraphe "**Emission**", du chapitre "**Opérations pour l'émission et la réception**".

# **RECEPTION**

Sur votre fax, vous pouvez programmer **trois modes distincts de réception des documents** : réception manuelle, réception automatique et réception automatique avec reconnaissance du type d'appel. Pour accéder à ces modes, suivez la procédure ci-dessous :

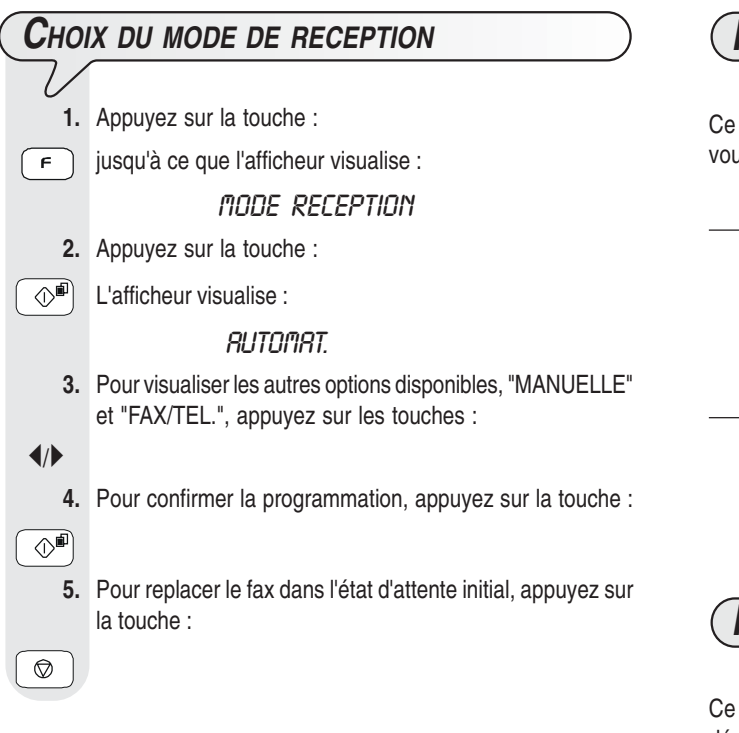

![](_page_16_Picture_4.jpeg)

Ce mode de réception est indiqué lorsque vous êtes **présent**, et que vous pouvez répondre personnellement aux appels.

Représentation schématique de la procédure :

![](_page_16_Picture_7.jpeg)

Vous pouvez également consultez le paragraphe "**Réception**", du chapitre "**Opérations pour l'émission et la réception**".

![](_page_16_Figure_9.jpeg)

Ce mode de réception convient si vous êtes **absent**, mais que vous désirez tout de même recevoir des documents. Il s'agit du mode de réception prédéfini sur le fax.

# **UTILISATION IMMEDIATE**

![](_page_17_Figure_1.jpeg)

Dans ce mode de réception, le comportement du fax dépend de la **provenance de l'appel** (**fax ou téléphone**), et de **votre présence** ou de **votre absence** au moment de la réception. Le schéma ci-dessous vous illustre ce comportement :

![](_page_17_Figure_3.jpeg)

# **UTILISATION DU TELEPHONE**

Lorsque vous prenez la ligne **en décrochant le combiné**, vous pouvez bénéficier de toutes les fonctions communes aux appareils téléphoniques traditionnels disponibles sur le marché.

Parmi ces fonctions, nous pouvons mentionner la fonction **R** (REGISTER RECALL, activée à l'aide de la touche  $\overline{\mathbf{R}}$ ) : cette fonction vous permet d'accéder aux services spéciaux offerts par l'administrateur du réseau téléphonique.

Vous pouvez également bénéficier des fonctions suivantes :

- Appeler un correspondant à l'aide des procédures de numérotation rapides programmées (consultez les paragraphes "**Téléphoner à l'aide de la numérotation rapide**" et "**Téléphoner à l'aide de la numérotation abrégée**" ci-dessous).
- Suspendre momentanément une conversation téléphonique en appuyant sur la touche  $\sqrt{\infty}$  (ATTENTE). Pour reprendre la conversation, appuyez de nouveau sur cette touche.

![](_page_18_Figure_7.jpeg)

- **3.** Pour composer le code de numérotation abrégée désiré (par exemple  $\begin{pmatrix} \bullet \\ \end{pmatrix}$   $\begin{pmatrix} 1 \\ 1 \end{pmatrix}$ , appuyez sur les touches :
- $\sigma$   $\left[\Box\right]$  L'afficheur visualise le numéro de téléphone associé à ce code (consultez le paragraphe "**Programmation des numérotations rapide et abrégée**", du chapitre "**Opérations pour l'émission et la réception**"). Si vous avez également programmé un nom, l'afficheur le visualise. Au terme de la numérotation, si le correspondant est libre, vous pouvez commencer à converser.

![](_page_18_Figure_10.jpeg)

# **UTILISATION IMMEDIATE**

![](_page_19_Figure_1.jpeg)

# **LES ORIGINAUX QUE VOUS POUVEZ COPIER**

Comme pour l'émission, **la copie est subordonnée à l'insertion préalable de l'original dans le dispositif d'introduction automatique des documents originaux (ADF)**. Par conséquent, avant d'effectuer une copie, assurez-vous que l'original est bien inséré dans le dispositif d'introduction, et qu'il respecte les caractéristiques indiquées précédemment dans la section "**Emission**".

Souvenez-vous également que pour effectuer la **fonction de copie**, **vous ne pouvez insérer**, dans le dispositif d'introduction automatique (ADF), **qu'un seul original à la fois**.

**EXECUTION <sup>D</sup>'UNE COPIE**

Vous pouvez utiliser votre fax comme un **photocopieur**. La qualité de la reproduction obtenue dépend du type de copie désiré, "**Copie normale**" ou "**Copie de haute qualité**", et des valeurs de **contraste** et de **résolution** sélectionnées avant l'exécution de la copie.

- **1.** Le type de **contraste** doit être choisi en fonction des critères suivants :
- **NORMAL**, si l'original **n'est ni trop clair ni trop foncé**.
- **CLAIR**, si l'original **est particulièrement foncé**.
- **FONCE**, si l'original **est particulièrement clair**.
- **2.** Le type de **résolution** doit être choisi en fonction des critères suivants :
- **TEXTE**, si l'original contient **du texte facilement lisible** ou **des graphiques simples**.
- **PHOTO**, si l'original contient **des zones grises**.
- **3.** Insérez l'original dans le dispositif d'introduction automatique (ADF).

Sur la ligne supérieure, l'afficheur visualise :

### DOCUMENT PRET

Sur la ligne inférieure, l'afficheur visualise la valeur initiale du contraste : "NORMAL".

- **4.** Appuyez sur la touche :
- $\overline{\langle \Diamond^{\Box} \rangle}$  L'afficheur visualise les valeurs initiales de la reproduction, du contraste et de la résolution : respectivement, 100%, NORMAL et TEXTE. L'afficheur visualise également le nombre de copies programmé (1).

# **UTILISATION IMMEDIATE**

![](_page_20_Picture_196.jpeg)

Pour interrompre la copie en cours, appuyez deux fois sur la touche

 $\boxed{\circledcirc}$ : à la première pression, le fax éjecte l'original de l'ADF, et à la seconde, il retourne à l'état d'attente initial.

### **CONFIGURATION DU TELECOPIEUR AUX CARACTERISTIQUES DE LIGNE 1**

![](_page_22_Picture_182.jpeg)

# **OPERATIONS POUR L'EMISSION ET LA RECEPTION 3**

![](_page_22_Picture_183.jpeg)

## **OPERATIONS PLUS SOPHISTIQUEES** 12

![](_page_22_Picture_184.jpeg)

### **PROBLEMES ET SOLUTIONS** 19

![](_page_22_Picture_185.jpeg)

![](_page_22_Picture_186.jpeg)

### **DONNEES TECHNIQUES 27**

![](_page_22_Picture_187.jpeg)

![](_page_24_Figure_1.jpeg)

![](_page_25_Figure_0.jpeg)

# REMARQUE

Si vous avez confirmé le mode de sortie "LIGNE EXT.: FLASH", pour accéder au réseau public à partir de la ligne privée, avant de composer le numéro de téléphone ou de fax du correspondant, appuyez sur la touche  $\boxed{\mathbf{R}}$  : l'afficheur visualise la lettre "**E**" (externe).

# **MODIFICATION TEMPORAIRE DU TYPE DE NUMEROTATION**

Si le fax est prédisposé pour la numérotation à impulsions, et si vous désirez le prédisposer pour la numérotation multifréquence :

Avant la composition du numéro de fax ou de téléphone, appuyez sur la touche  $\left(*\right)$  pour modifier temporairement le type de numérotation.

Au terme de l'émission, le fax restaure toujours le type de numérotation pour lequel il a été prédisposé.

# **OPERATIONS POUR <sup>L</sup>'EMISSION ET LA RECEPTION**

**EMISSION LES ORIGINAUX QUE VOUS POUVEZ UTILISER Dimensions**

- 
- Largeur 210 mm.
- Longueur 105 mm 600 mm.
- Grammage 70 90 g/m<sup>2</sup> (5 feuilles au maximum).

#### **N'UTILISEZ JAMAIS**

- •Du papier roulé.
- Du papier trop fin.
- Du papier déchiré.
- Du papier mouillé ou humide.
- Du papier trop petit.
- Du papier froissé.
- Du papier carbone.

En outre, pour éviter des dommages qui pourraient mettre votre fax hors-service et qui annuleraient sa garantie, n'utilisez jamais d'originaux présentant :

- Des agrafes métalliques.
- •Des trombones.
- •Du ruban adhésif.
- •De la colle ou du correcteur liquide non sec.

Dans ces cas, copiez l'original et envoyez la copie.

**INSERTION DE <sup>L</sup>'ORIGINAL DANS LE DISPOSITIF <sup>D</sup>'INTRODUCTION AUTOMATIQUE (ADF)**

![](_page_26_Picture_21.jpeg)

1. Insérez le support pour le papier d'impression dans la fente correspondante, et poussez-le jusqu'à ce qu'il s'enclenche en position.

![](_page_26_Picture_23.jpeg)

- 2. Insérez l'original dans le dispositif d'introduction automatique pour documents originaux (ADF), avec le côté à émettre orienté vers le bas.
- 3. Après avoir inséré l'original dans le dispositif d'introduction, l'afficheur visualise le message suivant sur la ligne supérieure : DOCUMENT PRET

Sur la ligne inférieure, l'afficheur visualise la valeur initiale du type de contraste : "NORMAL".

![](_page_26_Figure_27.jpeg)

- **5.** Pour visualiser les autres valeurs disponibles, "FONCE" et "CLAIR", appuyez sur les touches :
- /-

 $\circledcirc$ 

 $\circledcirc$ 

**6.** Pour confirmer votre choix, appuyez sur la touche :

 **7.** Pour replacer le fax dans l'état d'attente initial, appuyez sur la touche :

**Le contraste doit être choisi en fonction des critères suivants :**

- **NORMAL**, si l'original **n'est ni trop clair ni trop foncé**. La ligne inférieure de l'afficheur visualise "NORMAL".
- **CLAIR**, si l'original **est particulièrement foncé**. La ligne inférieure de l'afficheur visualise "CLAIR".
- **FONCE**, si l'original **est particulièrement clair**. La ligne inférieure de l'afficheur visualise "FONCE".

**REGLAGE DE LA RESOLUTION**

**1.** Appuyez sur la touche :

 $\frac{1}{10}$  jusqu'à ce que l'afficheur visualise la valeur de résolution désirée.

**La résolution doit être choisie en fonction des critères suivants :**

- **STANDARD**, si l'original contient des **caractères facilement lisibles**. La ligne inférieure de l'afficheur visualise "une flèche" en regard du symbole "[x]" imprimé sur le tableau de bord.
- **FIN**, si l'original contient des **caractères très petits ou des dessins**. La ligne inférieure de l'afficheur visualise "une flèche" en regard du symbole "[>>>>>>" imprimé sur le tableau de bord.
- **DEMI-TONS**, si l'original contient des **zones grises**. La ligne inférieure de l'afficheur visualise "deux flèches" en regard des symboles " $\boxed{B}$ " et " $\boxed{m}$ " imprimés sur le tableau de bord.

**EMISSION <sup>D</sup>'UN ORIGINAL**

 **1.** Insérez l'original dans le dispositif d'introduction automatique (ADF).

Sur la ligne supérieure, l'afficheur visualise le message suivant :

### DOCUMENT PRET

Sur la ligne inférieure, l'afficheur visualise la valeur initiale du type de contraste : "NORMAL".

La valeur initiale du type de résolution est la suivante :  $\mathbb{R}$ (Standard).

Si vous le souhaitez, modifiez les valeurs de contraste et de résolution, en suivant les procédures décrites précédemment.

- **2.** Pour composer le numéro du fax du destinataire, appuyez sur les touches :
	- Le numéro ne peut contenir que 64 chiffres au maximum.
- **3.** Pour lancer l'émission, appuyez sur la touche :

Au terme de l'émission, si celle-ci s'est bien déroulée, l'afficheur visualise pendant quelques secondes le message "EMISSION ACHEVEE".

# REMARQUE

Si vous avez commis une erreur, utilisez les touches  $\blacktriangleleft/\blacktriangleright$  pour placer le curseur sur le chiffre erroné, et remplacez ce dernier par le chiffre correct. Pour supprimer complètement le numéro, appuyez sur la

![](_page_27_Picture_30.jpeg)

# REMARQUE

Si vous le souhaitez, pour composer le numéro, vous pouvez utiliser les procédures accélérées de numérotation : consultez les paragraphes "**Programmation des numérotations rapide et abrégée**", "**Emission à l'aide de la numérotation rapide**" et "**Emission à l'aide de la numérotation abrégée**".

![](_page_27_Picture_33.jpeg)

Si vous désirez **interrompre l'émission en cours**, appuyez sur la touche  $\left[\begin{array}{cc} \bigotimes \end{array}\right]$ : le fax éjecte l'original de l'ADF, et retourne à l'état d'attente initial.

Si l'original à retirer est composé de plusieurs feuilles, avant d'appuyer sur la touche  $\boxed{\circledcirc}$  pour éjecter la première feuille, retirez **manuellement** toutes les autres.

![](_page_27_Picture_36.jpeg)

 $\bullet$  - $\bullet$ 

 $\circledcirc$ 

#### **EMISSION AVEC DECROCHEMENT DU COMBINE TELEPHONIQUE**

 **1.** Insérez l'original dans le dispositif d'introduction automatique (ADF).

Sur la ligne supérieure, l'afficheur visualise le message suivant :

### DOCUMENT PRET

Sur la ligne inférieure, l'afficheur visualise la valeur initiale du type de contraste : "NORMAL".

La valeur initiale du type de résolution est la suivante : **[X]** (Standard).

Si vous le souhaitez, modifiez les valeurs de contraste et de résolution, en suivant les procédures décrites précédemment.

**2.** Décrochez le combiné pour prendre la ligne.

![](_page_28_Picture_8.jpeg)

 $\Omega$ - $\Omega$ 

# EN COMM.

L'afficheur visualise :

Dans l'angle supérieur droit, l'afficheur visualise également la durée de l'émission (exprimée en minutes et secondes).

 **3.** Pour composer le numéro du fax du destinataire, appuyez sur les touches :

Le numéro ne peut contenir que 64 chiffres au maximum. Si le fax du destinataire est prédisposé pour la **réception automatique**, vous entendrez la **tonalité du fax**. En revanche, si le fax est prédisposé pour la **réception manuelle**, le destinataire décrochera le combiné, vous l'inviterez à appuyer sur la **touche d'envoi** de son fax, et vous entendrez ensuite la **tonalité du fax**.

- **4.** Pour lancer l'émission, appuyez sur la touche :
- $\otimes^{\text{m}}$  L'afficheur visualise le message "CONNEXION".

Au terme de l'émission, si celle-ci s'est bien déroulée, l'afficheur visualise pendant quelques secondes le message "EMISSION ACHEVEE".

**RAPPEL AUTOMATIQUE**

Si la connexion a échoué à cause d'une anomalie de ligne ou parce que le numéro du correspondant est occupé, le fax **répète automatiquement et jusqu'à trois fois** la composition du numéro.

![](_page_28_Figure_18.jpeg)

Votre fax est doté d'une **mémoire** qui vous **permet** d'**émettre** un original **à une heure prédéfinie** (émission différée), et d'**émettre** un original à **plusieurs destinataires** (multidiffusion, à 10 destinataires au maximum). Consultez le paragraphe ci-dessous, "**Emission d'un original depuis la mémoire**".

#### **EMISSION <sup>D</sup>'UN ORIGINAL DEPUIS LA MEMOIRE**

 **1.** Insérez l'original dans le dispositif d'introduction automatique (ADF). Sur la ligne supérieure, l'afficheur visualise le message suivant : DOCUMENT PRET Sur la ligne inférieure, l'afficheur visualise la valeur initiale du type de contraste : "NORMAL". La valeur initiale du type de résolution est la suivante : **E** (Standard). Si vous le souhaitez, modifiez les valeurs de contraste et de résolution, en suivant les procédures décrites précédemment. **2.** Appuyez sur la touche :  $\left\lceil \frac{1}{\sqrt{1-\frac{1}{\sqrt{1-\frac{1}{\sqrt{$ EMIS.DEPUIS MEM. **3.** Appuyez sur la touche :  $\overline{\langle \Diamond^2 \rangle}$  Le fax commence à mémoriser l'original. Au terme de la mémorisation, l'afficheur visualise pendant quelques secondes le message "DOC. N° XXXX", et il visualise ensuite : **INTRODUIRE HEURE**  $HH:$ nn **4.** Pour frapper l'heure à laquelle vous souhaitez effectuer l'émission, par exemple "16:50", appuyez sur les touches :  $\sigma$  - $\mathbf{Q}$  **5.** Pour confirmer l'heure courante ou l'heure définie au point 4, appuyez sur la touche :  $\text{Q}^{\text{eff}}$  L'afficheur visualise : COMPOSER N° FRX NUM/RAPIDE/ABREG **6.** Composez le numéro du destinataire dans l'un des modes prévus : directement sur le pavé numérique du fax, ou à l'aide des touches de numérotation rapide ou des codes de numérotation abrégée (consultez le paragraphe "**Programmation des numérotations rapide et abrégée**"). Pour cela, appuyez sur les touches :  $\overline{\mathbf{o}}$  -  $\overline{\mathbf{e}}$  **7.** Appuyez sur la touche :  $\left[\circledR^{\text{eff}}\right]$  Le fax vous invite à introduire un autre numéro :

#### COMPOSER N° FRX

#### NUM/RAPIDE/ABREG

Si vous désirez émettre l'original à plusieurs destinataires, répétez les deux points précédents pour chaque destinataire.

En revanche, si vous ne désirez émettre l'original qu'à un seul destinataire, passez directement au point suivant sans introduire d'ultérieurs numéros.

**8.** Pour terminer la procédure, appuyez sur la touche :

 $\overline{\langle \Diamond^{\text{m}} \rangle}$  Au terme de la procédure, l'afficheur visualise :

**AUTOMAT.** 

EMIS.DEPUIS MEM.

# **REMARQUE**

En cas de **coupure de courant**, **l'émission depuis la mémoire programmée est annulée**.

![](_page_29_Figure_0.jpeg)

# **CHOIX DU MODE DE RECEPTION 1.** Appuyez sur la touche :  $\sqrt{r}$  jusqu'à ce que l'afficheur visualise : nope RECEPTION **2.** Appuyez sur la touche :  $\left(\odot^{\text{m}}\right)$  L'afficheur visualise : **AUTOMAT. 3.** Pour visualiser les autres options disponibles, "MANUELLE" et "FAX/TEL.", appuyez sur les touches :  $\blacktriangleleft$  **4.** Pour confirmer la programmation, appuyez sur la touche :  $\Diamond$ i **5.** Pour replacer le fax dans l'état d'attente initial, appuyez sur la touche :  $\circledcirc$

#### **FONCTIONNEMENT DES DIFFERENTS MODES DE RECEPTION**

#### **RECEPTION MANUELLE**

 **1.** Dès que le téléphone sonne, décrochez le combiné pour prendre la ligne.

L'afficheur visualise :

#### EN COMM.

 **2.** Lorsque vous entendez la tonalité du fax ou lorsque l'interlocuteur vous invite à recevoir, appuyez sur la touche :

 $\left(\odot^{\text{m}}\right)$  L'afficheur visualise :

#### **CONNEXION**

- **3.** Raccrochez le combiné.
- Le fax commence à recevoir, et l'afficheur visualise des informations sur la réception en cours, comme le numéro du fax de l'interlocuteur ou, s'il a été programmé, son nom.

Au terme de la réception, l'afficheur visualise pendant quelques secondes le message "RECEPT.ACHEVEE", et il visualise ensuite l'état d'attente initial.

#### **RECEPTION AUTOMATIQUE**

Après deux sonneries, le fax se prépare à recevoir. La réception se déroule comme indiqué pour la réception manuelle.

#### **RECEPTION AUTOMATIQUE AVEC RECONNAISSANCE DU TYPE <sup>D</sup>'APPEL**

Dans ce mode de réception, le comportement du fax dépend de la provenance de l'appel :

- Si l'appel provient d'un autre fax, après deux sonneries, votre fax se prépare automatiquement à recevoir.
- Si l'appel provient d'un téléphone, après deux sonneries, votre fax émet un signal sonore pendant 20 secondes et l'afficheur visualise "DECROCHER LE TEL". Si vous ne décrochez pas le combiné dans les 20 secondes, votre fax se prépare automatiquement à recevoir.

![](_page_30_Picture_0.jpeg)

Si vous décrochez le combiné avant que le fax ne se connecte à la ligne téléphonique, et si vous entendez les tonalités de ligne, effectuez les opérations suivantes :

**1.** Appuyez sur la touche :

**2.** Raccrochez le combiné.

# REMARQUE

Pour interrompre une réception en cours (quel que soit son type), appuyez sur la touche  $\boxed{\circledcirc}$ . Le fax retourne à l'état d'attente initial.

![](_page_30_Figure_6.jpeg)

Le fax peut également effectuer des procédures **accélérées de numérotation**, telles que la **numérotation rapide** et la **numérotation abrégée** (pour utiliser ces numérotations, vous devez programmer le fax de façon adéquate).

![](_page_30_Picture_445.jpeg)

Pour cela, appuyez sur les touches :

 $\overline{\mathbf{o}}$  -  $\overline{\mathbf{e}}$ 

![](_page_30_Picture_446.jpeg)

![](_page_31_Picture_492.jpeg)

**EMISSION <sup>A</sup> <sup>L</sup>'AIDE DE LA NUMEROTATION RAPIDE**

: "NORMAL".

: "NORMAL".

くーノ

 **3.** Composez le code de numérotation abrégée désiré (par exemple  $\bigcap$ 

Pour cela, appuyez sur les touches :

 $\Omega$ - $\Omega$  L'afficheur visualise le numéro de fax associé à ce code. Si vous avez également programmé un nom, l'afficheur le visualise.

> Au terme de la numérotation, l'émission est exécutée normalement.

**EMISSION <sup>A</sup> <sup>L</sup>'AIDE DES NUMEROTATIONS RAPIDE ET ABREGEE APRES CONSULTATION DU CARNET <sup>D</sup>'ADRESSES**

> Si **vous ne vous souvenez plus** de la touche de numérotation rapide ou du code de numérotation abrégée associé à un numéro de fax particulier, **vous pouvez tout de même lancer une émission**, en consultant le carnet d'adresses de la façon suivante :

 **1.** Insérez l'original dans le dispositif d'introduction automatique (ADF). Sur la ligne supérieure, l'afficheur visualise le message suivant :

DOCUMENT PRET

Sur la ligne inférieure, l'afficheur visualise la valeur initiale du type de contraste : "NORMAL".

La valeur initiale du type de résolution est la suivante : [F] (Standard).

Si vous le souhaitez, modifiez les valeurs de contraste et de résolution (consultez le paragraphe "**Réglage du contraste et de la résolution**").

- **2.** Appuyez sur la touche :
- $\boxed{m}$  L'afficheur visualise :

**CARNET ADRESSES** 

 $CODE$  OU  $\lt$   $>$ 

 **3.** Pour rechercher le numéro de fax ou le nom du correspondant auquel vous désirez émettre l'original, appuyez sur les touches :

 $\blacktriangleleft$ 

 $\circledcirc$ 

**4.** Pour lancer l'émission, appuyez sur la touche :

**EMISSION APRES RAPPEL <sup>D</sup>'UN DES 20 DERNIERS NUMEROS ENTRANTS OU <sup>D</sup>'UN DES 10 DERNIERS NUMEROS SORTANTS**

 **1.** Insérez l'original dans le dispositif d'introduction automatique (ADF). Sur la ligne supérieure, l'afficheur visualise le message suivant :

DOCUMENT PRET

Sur la ligne inférieure, l'afficheur visualise la valeur initiale du type de contraste : "NORMAL".

La valeur initiale du type de résolution est la suivante : [ $\mathbf{F}$ ] (Standard).

Si vous le souhaitez, modifiez les valeurs de contraste et de résolution (consultez le paragraphe "**Réglage du contraste et de la résolution**").

**2.** Appuyez sur la touche :

**a** L'afficheur visualise :

#### **APPELS ENTRANTS**

 **3.** Pour visualiser l'autre option disponible, "APPELS SOR-TANTS", appuyez sur les touches :

![](_page_32_Picture_540.jpeg)

**4.** Pour confirmer votre choix, appuyez sur la touche :

 $\overline{\circ}$ 

 $\blacktriangleleft$ 

⊕

 **5.** Pour rechercher, dans la liste des 20 derniers appels entrants ou des 10 derniers appels sortants, le numéro de fax ou le nom du correspondant auquel vous désirez émettre

**6.** Pour lancer l'émission, appuyez sur la touche :

l'original, appuyez sur les touches :

**IMPRESSION DES RAPPORTS ET DES LISTES LES RAPPORTS**

Les rapports imprimés par le fax vous offrent la possibilité de vérifier le résultat de toutes les opérations effectuées (émissions et réceptions), le volume des documents gérés et d'autres informations importantes.

Le fax imprime les rapports suivants :

• **Rapport de coupure de secteur** : ce rapport est **toujours** imprimé **de façon automatique**, **et si la mémoire contient des documents**, à la suite d'une **coupure de secteur**.

Au rétablissement des conditions de fonctionnement, le fax imprime automatiquement un rapport indiquant le nombre des pages perdues (c'est-à-dire les pages qui étaient contenues dans la mémoire avant la coupure de secteur). Dans ce cas, nous vous conseillons d'imprimer le journal d'activités, pour identifier le numéro ou le nom de la personne qui vous a envoyé les documents perdus.

- **Journal d'activités** : ce rapport contient des informations sur les **42 dernières opérations** effectuées (émissions et réceptions). Le fax conserve ces informations en mémoire, et les **imprime** soit **automatiquement** après la trente-deuxième opération, soit **sur votre demande**.
- **Rapport de dernière émission** : ce rapport contient des informations concernant la **dernière émission**, et peut être **imprimé**, par l'intermédiaire d'une programmation adéquate, soit **automatiquement** au terme de chaque émission, soit **uniquement sur votre demande**.
- **Rapport de non émission** : ce rapport contient des informations sur la **dernière émission**, mais il n'est **imprimé de façon automatique que si l'émission a échoué**. Le fax est prédisposé pour l'impression automatique de ce type de rapport. Pour désactiver cette impression, consultez le paragraphe correspondant.
- **Rapport de dernière multidiffusion** : ce rapport contient des informations concernant la **dernière multidiffusion**, et peut être **imprimé**, par l'intermédiaire d'une programmation adéquate, soit **automatiquement** au terme de chaque multidiffusion, soit **uniquement sur votre demande**.

![](_page_33_Picture_421.jpeg)

![](_page_33_Picture_422.jpeg)

## RAP. MULTID.: OUI

- sualiser l'autre option disponible, "RAP. MULTID.: appuyez sur les touches :
- $\mathsf{S}$  onfirmer votre choix, appuyez sur la touche :
	- placer le fax dans l'état d'attente initial, appuyez sur le :

 $\boxed{\leftarrow}$  L'afficheur visualise :

*PRRAMETRAGE* 

![](_page_34_Figure_0.jpeg)

# **OPERATIONS PLUS SOPHISTIQUEES**

![](_page_35_Figure_1.jpeg)

![](_page_36_Picture_408.jpeg)

 **7.** Pour replacer le fax dans l'état d'attente initial, appuyez sur la touche :

# REMARQUE

 $\circledcirc$ 

En cas de **coupure de courant**, la programmation de la réception silencieuse quotidienne ("REC. SILEN.: QUOT.") est **annulée**.

![](_page_36_Picture_409.jpeg)

![](_page_36_Figure_5.jpeg)

# **REMARQUE**

Lorsque cette fonction est activée, en cas de coupure de courant avec perte de la date et de l'heure, ces dernières sont restaurées à la réception du premier appel.

![](_page_36_Picture_410.jpeg)

![](_page_37_Picture_448.jpeg)

![](_page_38_Picture_0.jpeg)

 **5.** Pour replacer le fax dans l'état d'attente initial, appuyez sur la touche :

Si vous souhaitez désactiver cette fonction, après le quatrième point, appuyez sur les touches  $\blacktriangleleft/\blacktriangleright$  pour visualiser "CONTR.DIST.:NON". Ensuite, appuyez sur la touche  $\widehat{p}$  pour confirmer votre choix, et sur la touche  $\lceil \text{ } \textcircled{2} \rceil$  pour replacer le fax dans l'état d'attente initial.

# REMARQUE

Si vous êtes connecté à une ligne privée, suivez la même procédure jusqu'à l'affichage du message "RESEAU PUBLIC" : ensuite, ap-.<br>puyez sur les touches ◀/▶ pour visualiser l'option "LIGNE PRIVEE", et continuez la procédure comme indiqué ci-dessus.

![](_page_38_Picture_420.jpeg)

 $\searrow$ 

15

![](_page_39_Picture_421.jpeg)

![](_page_40_Figure_0.jpeg)

![](_page_40_Picture_462.jpeg)

 **5.** Pour visualiser l'autre valeur disponible, "ECM NON", appuyez sur les touches :

**6.** Pour confirmer votre choix, appuyez sur la touche :

 $\blacktriangleleft$ 

 $\Diamond$ in

 $\circledcirc$ 

 **7.** Pour replacer le fax dans l'état d'attente initial, appuyez sur la touche :

![](_page_40_Figure_5.jpeg)

La fonction relève permet à un fax de demander à un appareil distant de lui envoyer automatiquement un document.

Les caractéristiques fondamentales de cette méthode de communication sont au nombre de deux :

- **C'est le destinataire qui demande l'émission du document**. En effet, vous pouvez vous connecter à un autre fax et faire en sorte que celui-ci vous envoie automatiquement un document (préparé au préalable), même en l'absence de votre correspondant.
- **La transaction est à la charge de la personne qui invite à émettre** (c'est-à-dire du destinataire), et non pas à la charge de la personne qui émet le document.

![](_page_40_Picture_463.jpeg)

 $\Omega$ - $\Omega$ 

 **5.** Composez le numéro du correspondant dans l'un des modes prévus : directement sur le pavé numérique du fax, ou à l'aide des touches de numérotation rapide ou des codes de numérotation abrégée.

Pour cela, appuyez sur les touches :

**6.** Pour confirmer la programmation, appuyez sur la touche :

 $\overline{\langle \Diamond^2 \rangle}$  Le fax visualise pendant quelques secondes le message "REL. PROGR", et il retourne ensuite automatiquement à l'état d'attente initial. La seconde ligne de l'afficheur visualise "REL.REC: 18:20".

# REMARQUE

Pour annuler la programmation de la réception par relève, appuyez sur la touche  $\begin{array}{|c|c|} \hline \heartsuit \end{array}$ 

![](_page_41_Figure_7.jpeg)

# **E<sup>N</sup> CAS DE COUPURE DE SECTEUR**

En cas de coupure de courant, le fax **conserve** toujours **en mémoire** les informations suivantes : les **numéros programmés pour les numérotations rapide et abrégée** et les **rapports**. En revanche, les documents contenus dans la mémoire sont perdus.

La date et l'heure sont également perdues : par conséquent, vous devrez les redéfinir à l'aide de la procédure "**Définition de la date et de l'heure**", du chapitre "**Utilisation immédiate**".

# **E<sup>N</sup> CAS <sup>D</sup>'EPUISEMENT DU PAPIER OU DE <sup>L</sup>'ENCRE**

Si au cours de la réception **le papier se termine ou se coince**, **l'encre s'épuise** ou **le tableau de bord est soulevé**, l'impression s'interrompt, le message correspondant est visualisé sur l'afficheur, et le document que vous êtes en train de recevoir est **temporairement enregistré dans la mémoire**. Le fax reprend l'impression dès que l'anomalie est éliminée.

# **S<sup>I</sup> <sup>L</sup>'EMISSION ECHOUE**

Parfois, à cause de problèmes survenant sur la ligne (trafic téléphonique trop intense ou interférences), le destinataire vous informe que la copie reçue est de mauvaise qualité, et vous demande de la lui retransmettre.

Dans ce cas, nous vous conseillons d'émettre à nouveau l'original à une **vitesse inférieure**. Le télécopieur émet normalement à une vitesse de **9600 bps** (**b**its **p**ar **s**econde). Pour réduire la vitesse, suivez la procédure décrite dans le paragraphe "**Réduction de la vitesse d'émission**", du chapitre "**Opérations plus sophistiquées**".

Si **l'émission échoue** à cause d'un problème sur la ligne ou d'une défaillance du fax, le témoin lumineux d'erreur " $\bullet \wedge$ " s'allume, et le fax émet un bref signal sonore : dans ce cas, le fax imprime automatiquement **le rapport d'émission** (consultez le paragraphe "**Impression des rapports et des listes**", du chapitre "**Opérations pour l'émission et la réception**"). Dans ce rapport, un **code d'erreur** indique la cause de l'anomalie (consultez la liste des codes d'erreur plus loin dans ce chapitre).

# **S<sup>I</sup> VOUS INSEREZ UN ORIGINAL DANS LE DISPOSITIF <sup>D</sup>'INTRODUCTION (ADF) ALORS QUE LE FAX EST EN TRAIN <sup>D</sup>'IMPRIMER**

Si vous insérez un original dans le dispositif d'introduction pour documents originaux (ADF), alors que le fax est en train d'effectuer une copie, d'imprimer un rapport ou d'imprimer un document en réception, l'appareil se comporte de la façon suivante :

- **Si le fax est en train d'effectuer une copie**, des messages visualisés sur l'afficheur vous indiqueront comment interrompre la copie et retourner à l'état d'attente initial.
- **Si le fax est en train d'imprimer un rapport**, des messages visualisés sur l'afficheur vous indiqueront comment interrompre l'impression et retourner à l'état d'attente initial.
- **Si le fax est en train de recevoir un document :**
	- Le fax interrompt la réception et commence à mémoriser le document. L'afficheur visualise le message "REC. EN MEM.".

Au terme de la mémorisation, l'afficheur visualise le message "DOCUMENT EN MEM.".

A ce niveau, le télécopieur vous indique comment retirer l'original du dispositif d'introduction : ensuite, le fax imprime le document mémorisé.

La liste ci-dessous vous aidera à résoudre certains problèmes de

# **PROBLEMES DE FONCTIONNEMENT**

fonctionnement.

![](_page_42_Picture_504.jpeg)

# REMARQUE

Le fonctionnement défectueux du fax durant l'émission ou la réception peut également dépendre de causes différentes de celles mentionnées dans le tableau. Ces problèmes sont signalés par un **code d'erreur** imprimé dans le "**Rapport d'émission**" et dans le "**Journal d'activités**" (consultez le paragraphe "**Impression des rapports et des listes**", du chapitre "**Opérations pour l'émission et la réception**").

# **LES CODES <sup>D</sup>'ERREUR**

Les codes d'erreur imprimés dans le rapport d'émission et dans le journal d'activités sont composés de **deux chiffres** indiquant la **cause** de l'erreur. Par manque d'espace, le code est imprimé dans le journal d'activités sans aucun message.

![](_page_43_Picture_243.jpeg)

# **SIGNALISATIONS ET MESSAGES**

Les éventuelles **anomalies** pouvant survenir sont généralement indiquées par des **signalisations sonores** (parfois accompagnées de **signalisations visuelles** : témoin lumineux d'erreur " $\bullet$  allumé) ou par des **messages d'erreur visualisés sur l'afficheur**.

En outre, certaines **signalisations sonores** du fax et certains **messages** visualisés sur l'afficheur **n'indiquent pas** une condition d'**erreur**.

**SIGNALISATIONS SONORES <sup>D</sup>'ERREUR**

#### **Signalisation brève de 1 seconde**

• Vous avez appuyé sur une touche erronée durant une phase opérationnelle.

#### **Signalisation prolongée de 3 secondes et témoin lumineux d'erreur allumé**

• Transaction échouée.

#### **Signalisation continue**

• Vous devez raccrocher le combiné.

# **REMARQUE**

Pour éteindre le témoin lumineux d'erreur " $\bullet \wedge$ ", appuyez sur la touche  $\sqrt{\infty}$ 

**MESSAGES <sup>D</sup>'ERREUR VISUALISES SUR <sup>L</sup>'AFFICHEUR**

#### CONTROLE DOCUM., ENFONCER

L'original n'est pas alimenté correctement : réinsérez l'original dans le plateau d'introduction automatique (ADF), et appuyez sur la touche  $\lceil \text{ } \text{\large $\bigcirc$}$  pour restaurer les conditions de fonctionnement du fax.

#### CONTROLE PAPIER, ENFONCER

- Pas de papier dans le bac d'alimentation : ajoutez du papier et appuyez sur la touche  $\lceil \bigcirc \rceil$  pour effacer le message de l'afficheur.
- Le papier n'est pas alimenté correctement : réinsérez le papier dans le bac, et appuyez sur la touche  $\lceil \varphi \rceil$  pour restaurer les conditions de fonctionnement du fax.

#### COPIE INTERROMP.

- Vous avez interrompu la copie en appuyant sur la touche  $\sqrt{\odot}$
- Une erreur empêchant l'impression s'est produite durant la copie de l'original : vérifiez le type d'anomalie sur l'afficheur, et éliminez la cause de l'erreur.

### COUVERCLE OUVERT

Le couvercle du logement de la tête d'impression est ouvert : refermez-le.

### DOCUMENT EN MEM.

Le document reçu a été mémorisé à cause d'une anomalie qui en empêchait l'impression immédiate : vérifiez le type d'anomalie (absence ou bourrage de papier, encre épuisée, couvercle ouvert, etc.), et remédiez à celle-ci.

### **ENCRE EPUISEE!**

La cartouche d'encre est épuisée : remplacez la tête d'impression (consultez le paragraphe "**Remplacement de la tête d'impression**", du chapitre "**Opérations d'entretien**").

### ENLEVER DOCUMENT, ENFONCER

- Un original s'est coincé durant la copie ou l'émission : appuyez sur la touche  $\lceil \bigcirc$ , et si l'original n'est pas éjecté automatiquement, retirez-le manuellement (consultez le paragraphe "**Retrait d'un original coincé**", du chapitre "**Opérations d'entretien**").
- Vous avez interrompu l'analyse de l'original en appuyant sur la touche  $\left\lceil \varnothing \right\rceil$

#### ERREUR EMI.

Une erreur s'est produite durant l'émission : appuyez sur la touche  $\circled{z}$  pour éteindre le témoin lumineux d'erreur " $\bullet \circled{z}$ " et pour effacer le message de l'afficheur, et répétez l'émission.

#### **ERREUR PAPIER, ENFONCER**

Une feuille s'est coincée durant la copie ou la réception : appuyez sur la touche  $\lceil \bigcirc$ , et si la feuille n'est pas éjectée automatiquement, vérifiez la zone du bourrage et retirez la feuille (consultez le paragraphe "**Retrait d'une feuille de papier coincée**", du chapitre "**Opérations d'entretien**").

#### ERREUR REC.

Une erreur s'est produite durant la réception : appuyez sur la touche  $\circledcirc$  pour éteindre le témoin lumineux d'erreur " $\circledcirc$  et pour effacer le message de l'afficheur.

#### MEMOIRE PLEINE

En raison d'une anomalie survenue durant la réception, un ou plusieurs documents ont été reçus en mémoire, et celle-ci est entièrement occupée : vérifiez le type d'anomalie (absence ou bourrage de papier, encre épuisée, couvercle ouvert, etc.), et remédiez à celle-ci. Les documents seront automatiquement imprimés et la mémoire sera ainsi libérée.

#### **NON PROGRAMME**

Vous avez choisi une touche de numérotation rapide ou un code de numérotation abrégée non programmé au préalable : programmez la touche ou le code (consultez le paragraphe "**Programmation des numérotations rapide et abrégée**", du chapitre "**Opérations pour l'émission et la réception**").

#### **RAPPEL NNN**

La connexion a échoué à cause d'une anomalie de la ligne ou parce que le numéro du correspondant est occupé : le fax est sur le point d'exécuter automatiquement des tentatives de réitération de la numérotation.

#### REC. EN MEM.

La réception continue dans la mémoire à cause d'une anomalie qui empêche l'impression immédiate du document : vérifiez le type d'anomalie sur la ligne inférieure de l'afficheur, et remédiez à celle-ci.

#### REC.RELEVE NNN

Vous avez programmé une réception par relève, et la connexion a échoué à cause d'une anomalie de la ligne ou parce que le numéro du correspondant est occupé : le fax est sur le point d'exécuter automatiquement des tentatives de réitération de la numérotation.

#### **SYSTEM ERROR NN**

Une anomalie a bloqué le fax : mettez le fax hors tension puis sous tension. Si le problème persiste, mettez le fax hors tension et contactez le service d'assistance technique.

#### **VERIF. TETE IMP.**

- Le fax ne détecte pas la présence de la tête d'impression, car celle-ci est absente ou n'est pas insérée correctement : insérez/ réinsérez la tête d'impression.
- Endommagement de certaines des buses de la tête d'impression, ce qui influence négativement la qualité d'impression : effectuez la procédure de rétablissement de la tête (consultez le paragraphe "**Rétablissement de la tête d'impression et contrôle des buses**", du chapitre "**Opérations d'entretien**").

**AUTRES SIGNALISATIONS SONORES**

#### **Signalisation brève de 1 seconde**

• Transaction terminée correctement.

#### **Signalisation intermittente d'une durée de 20 secondes**

• Décrochez le combiné pour répondre à un appel téléphonique.

![](_page_45_Picture_396.jpeg)

![](_page_45_Picture_15.jpeg)

#### **CONNEXION**

Le fax est en train d'établir la connexion avec le fax de votre correspondant.

# CONTROLE IMPRES.

#### 1-SORTIE O-REPET

Le fax a effectué automatiquement un contrôle des buses de la tête d'impression et a imprimé le résultat du test : contrôlez la qualité d'impression et répondez de façon appropriée.

#### DECROCHER LE TEL

Le correspondant souhaite vous parler : décrochez le combiné et répondez à l'appel.

#### DOCUMENT PRET

L'original a été inséré correctement dans l'ADF.

#### EMIS. DEPUIS MEM.

Vous avez programmé une émission depuis la mémoire.

#### EMIS. H: HH:MM

Vous avez programmé une émission à une heure prédéfinie (émission différée).

#### EMIS.INTERROMPUE

Vous avez interrompu l'émission en appuyant sur la touche  $\left[\right.\right.\otimes$ 

#### **EMISSION**

Le fax est en train d'effectuer une émission.

#### EMISSION RCHEVEE

Opération d'émission terminée correctement.

#### EN COMM.

Vous avez pris la ligne téléphonique en décrochant le combiné du téléphone connecté.

#### ENREGISTREMENT

Le fax est en train d'enregistrer les pages de l'original à copier.

#### **IMPR. EN COURS**

Le fax est en train d'imprimer un rapport ou une liste.

#### LIGNE EN ATTENTE, ENFONCER ATTENTE

Vous avez momentanément interrompu une conversation téléphonique en appuyant sur la touche  $\sqrt{\infty}$  : pour reprendre la conversation, appuyez de nouveau sur la touche  $\sqrt{\infty}$ 

#### RECEPT. RCHEVEE

Opération de réception terminée correctement.

#### REC. INTERROMPUE

Vous avez interrompu la réception en appuyant sur la touche  $\lceil \varphi \rceil$ 

#### REL.REC: HH:MM

Vous avez effectué une requête d'émission (réception par relève).

#### **SELECTION**

Le fax est en train d'effectuer la sélection du numéro du correspondant que vous avez appelé.

#### TETE IMPR.NEUVEP, 1-0UI 0-NON

Vous avez inséré pour la première fois une tête d'impression, ou bien vous l'avez retirée et réintroduite : répondez de façon appropriée. Si votre réponse est affirmative et si la tête n'est pas neuve, votre fax ne détectera pas l'épuisement de l'encre.

# **REMPLACEMENT DE LA TETE <sup>D</sup>'IMPRESSION**

![](_page_46_Picture_2.jpeg)

![](_page_46_Picture_3.jpeg)

![](_page_46_Picture_4.jpeg)

![](_page_46_Picture_5.jpeg)

![](_page_46_Picture_6.jpeg)

![](_page_46_Picture_7.jpeg)

![](_page_46_Picture_8.jpeg)

![](_page_46_Picture_9.jpeg)

![](_page_46_Picture_10.jpeg)

- 1. Décrochez le combiné téléphonique, et placez-le sur une surface stable (figure 1).
- 2. Débloquez et soulevez le tableau de bord, comme indiqué par les flèches (figure 2).
- 3. Débloquez la tête d'impression en agissant sur le levier, comme indiqué par la flèche (figure 3).
- 4. Extrayez la tête d'impression épuisée de son logement (figure 4).
- 5. Saisissez la tête neuve par ses deux côtés, sortez-la de son emballage, et enlevez le film de protection des buses (figure 5). **Attention !**
- 6. Evitez de toucher les buses (figure 7).
- 7. Evitez de toucher les contacts électriques (figure 6).
- 8. Insérez la tête neuve dans le logement, avec les contacts électriques orientés vers le bas (figure 8).
- 9. Poussez la tête jusqu'à ce que vous entendiez un déclic qui confirme sa correcte insertion (figure 9).
- 10. Ensuite, fermez le tableau de bord, et placez le combiné téléphonique sur son logement.

![](_page_46_Picture_21.jpeg)

Si vous avez remplacé la tête d'impression à la suite de l'**épuisement de l'encre**, dès que vous fermez le tableau de bord, le fax détecte automatiquement le remplacement, et l'**afficheur visualise** le message "TETE IMPR. NEUVE? 1 = OUI 0 = NON". Sélectionnez **1**.

Ensuite, le fax exécute **automatiquement** la procédure de **rétablissement de la tête d'impression** et le **contrôle des buses** : au terme de ces opérations, le fax imprime leur résultat diagnostic. Examinez ce résultat : pour cela, consultez le paragraphe "**Insertion de la tête d'impression**", du chapitre "**Utilisation immédiate**".

En revanche, si vous avez remplacé la tête à la suite d'une **détérioration de la qualité d'impression**, effectuez les opérations suivantes :

- **1.** Appuyez sur la touche :
- $\left| \right|$  jusqu'à ce que l'afficheur visualise :

MANIPULAT, TETE

- **2.** Appuyez sur la touche :
- $\overline{\langle \hat{\phi}^{\mathsf{m}} \rangle}$  L'afficheur visualise :

**TETE NEUVE: OUI** 

- **3.** Appuyez sur la touche :
- $\Diamond^{\text{m}}$  L'afficheur visualise :

RETABL, RCTIF

Le fax exécute la procédure de rétablissement de la tête d'impression et le contrôle des buses : au terme de ces opérations, le fax imprime leur résultat diagnostic.

Examinez ce résultat : pour cela, consultez le paragraphe "**Insertion de la tête d'impression**", du chapitre "**Utilisation immédiate**".

![](_page_46_Figure_36.jpeg)

 $\overline{f}$  jusqu'à ce que l'afficheur visualise :

MANIPULAT, TETE

- **2.** Appuyez sur la touche :
- $\circledR^{\text{d}}$  L'afficheur visualise :

TETE NEUVE: OUI

- **3.** Pour visualiser l'autre option disponible, "TETE NEUVE: NON", appuyez sur les touches :
- /-
	- **4.** Pour confirmer votre choix, appuyez sur la touche :
- $\overline{\Diamond^{\blacksquare}}$  L'afficheur visualise :

**RETABL, ACTIF** 

- **5.** Pour confirmer la programmation, appuyez sur la touche :
- $\circledR^{\square}$  L'afficheur visualise :

#### **RETABL, ACTIF**

Le fax exécute la procédure de rétablissement de la tête d'impression et le contrôle des buses : au terme de ces opérations, le fax imprime leur résultat diagnostic.

Examinez ce résultat : pour cela, consultez le paragraphe "**Insertion de la tête d'impression**", du chapitre "**Utilisation immédiate**".

# **REMARQUE**

Pour interrompre à tout moment la procédure, appuyez sur la touche  $\circledcirc$ 

# **REMARQUE**

Au terme de la procédure de rétablissement, si le résultat diagnostic n'est toujours pas satisfaisant, effectuez les opérations suivantes dans l'ordre indiqué, jusqu'à ce que vous obteniez un résultat acceptable :

- Effectuez sur le fax la copie d'un document présentant le type de graphique ou de texte désiré, et évaluez la qualité de cette copie.
- Changez le type de papier (le papier utilisé pourrait être particulièrement poreux), et répétez encore une fois la procédure.
- Retirez et réinsérez la tête d'impression.
- Retirez la tête et vérifiez si un corps étranger se trouve sur les buses d'impression : si la réponse est affirmative, éliminez ce corps avec précaution, en évitant de toucher les contacts électriques. Ensuite réinsérez la tête d'impression.
- Retirez la tête d'impression, et nettoyez les contacts électriques de la tête et du chariot porte-tête (consultez le paragraphe "**Nettoyage des contacts électriques de la tête d'impression**" ci-dessous).
- Réinsérez la tête d'impression.
- Contactez le service d'assistance technique.

# **NETTOYAGE DES CONTACTS ELECTRIQUES DE LA TETE <sup>D</sup>'IMPRESSION**

Le fax étant **déconnecté de la prise secteur** :

![](_page_47_Picture_23.jpeg)

![](_page_47_Figure_24.jpeg)

![](_page_47_Figure_26.jpeg)

![](_page_47_Figure_27.jpeg)

![](_page_47_Picture_28.jpeg)

- 1. Décrochez le combiné téléphonique, et placez-le sur une surface stable (figure 1).
- 2. Débloquez et soulevez le tableau de bord, comme indiqué par les flèches (figure 2).
- 3. Débloquez la tête d'impression en agissant sur le levier, comme indiqué par la flèche (figure 3).
- 4. Extrayez la tête d'impression de son logement (figure 4).
- 5. Nettoyez les contacts électriques à l'aide d'un chiffon légèrement humide (figure 5). **Attention !**

## **Ne touchez pas les buses.**

- 6. Nettoyez également avec un chiffon légèrement humide les contacts électriques du chariot porte-tête (figure 6).
- 7. Réinsérez la tête d'impression dans le logement, avec les contacts électriques orientés vers le bas.
- 8. Poussez la tête jusqu'à ce que vous entendiez un déclic qui confirme sa correcte insertion.
- 9. Ensuite, fermez le tableau de bord, et placez le combiné téléphonique sur son logement.

![](_page_47_Figure_39.jpeg)

L'accumulation de poussière sur le miroir du lecteur optique peut entraver la lecture des documents. Pour éviter cet inconvénient, nettoyez le miroir de temps à autre de la façon suivante : Le fax étant **déconnecté de la prise secteur** :

![](_page_47_Picture_41.jpeg)

![](_page_47_Picture_42.jpeg)

![](_page_47_Picture_43.jpeg)

![](_page_47_Picture_44.jpeg)

![](_page_48_Figure_0.jpeg)

![](_page_48_Figure_1.jpeg)

![](_page_48_Figure_2.jpeg)

- 1. Décrochez le combiné téléphonique, et placez-le sur une surface stable (figure 1).
- 2. Débloquez et soulevez le tableau de bord, comme indiqué par les flèches (figure 2).
- 3. Déplacez le chariot porte-tête contre le bord gauche du télécopieur (figure 3).
- 4. Débloquez le rouleau d'entraînement du papier en agissant sur le levier, comme indiqué par la flèche (figure 4).
- 5. Extrayez le rouleau de son logement (figure 5).
- 6. Nettoyez le miroir du lecteur optique avec un **chiffon imbibé** d'un produit de nettoyage pour les vitres, puis essuyez-le soigneusement (figure 6).

### **Attention !**

#### **Evitez de vaporiser ou de verser le produit directement sur le miroir.**

- 7. Placez une extrémité du rouleau sur le pivot situé sur la gauche du télécopieur, comme indiqué par la flèche (figure 7).
- 8. Bloquez le rouleau en agissant sur le levier, comme indiqué par la flèche (figure 8).
- 9. Ensuite, fermez le tableau de bord, et placez le combiné téléphonique sur son logement.

# REMARQUE

Pour vérifier si le lecteur optique est propre, faites la copie d'une page blanche. Si des lignes verticales apparaissent sur la copie alors que le lecteur optique de votre appareil est propre, contactez le service d'assistance technique.

# **NETTOYAGE DE LA CARROSSERIE**

- 1. **Déconnectez le fax du secteur électrique et du réseau téléphonique.**
- 2. Utilisez uniquement un chiffon doux, sans peluches et imbibé d'un produit de nettoyage neutre dilué dans de l'eau.

# **RETRAIT <sup>D</sup>'UN ORIGINAL COINCE**

Lors de l'**émission** ou de la **copie**, il est possible qu'un **document original se coince**. Cette situation est signalée sur l'afficheur par le message "ENLEVER DOCUMENT, ENFONCER  $\Psi$ ".

Essayez d'éjecter l'original en appuyant sur la touche  $\circled{6}$ . Si l'original n'est pas éjecté automatiquement, retirez-le manuellement de la façon suivante :

![](_page_48_Picture_22.jpeg)

ou bien

![](_page_48_Picture_24.jpeg)

Retirez l'original coincé (faites attention à ne pas le déchirer).

# **RETRAIT <sup>D</sup>'UNE FEUILLE DE PAPIER COINCEE**

Si le papier utilisé pour l'impression des documents reçus ou la copie des originaux cause un bourrage (cette situation est signalée sur l'afficheur par le message "**ERREUR PAPIER**, **ENFONCER** "), essayez d'éjecter la feuille de papier en appuyant sur la touche

 $\odot$ ). Si la feuille de papier n'est pas éjectée automatiquement, retirez-la manuellement de la façon suivante :

![](_page_48_Picture_29.jpeg)

ou bien

![](_page_48_Picture_31.jpeg)

Retirez la feuille coincée (faites attention à ne pas la déchirer).

# **REMARQUE**

Si, après avoir effectué les opérations décrites ci-dessus, vous ne parvenez toujours pas à retirer l'original coincé ou la feuille de papier coincée, cela signifie que ces derniers pourraient être bloqués à l'intérieur du télécopieur. Si tel est le cas, effectuez la procédure suivante :

- 1. Décrochez le combiné téléphonique, et placez-le sur une surface stable (voir la figure 1 de la procédure "**Nettoyage du lecteur optique**").
- 2. Débloquez et soulevez le tableau de bord (voir la figure 2 de la procédure "**Nettoyage du lecteur optique**").
- 3. Déplacez le chariot porte-tête contre le bord gauche du télécopieur (voir la figure 3 de la procédure "**Nettoyage du lecteur optique**").
- 4. Débloquez le rouleau d'entraînement du papier en agissant sur le levier (voir la figure 4 de la procédure "**Nettoyage du lecteur optique**").
- 5. Extrayez le rouleau de son logement (voir la figure 5 de la procédure "**Nettoyage du lecteur optique**").
- 6. Retirez l'original coincé ou la feuille de papier coincée.
- 7. Placez une extrémité du rouleau sur le pivot situé sur la gauche du télécopieur (voir la figure 7 de la procédure "**Nettoyage du lecteur optique**").
- 8. Bloquez le rouleau en agissant sur le levier (voir la figure 8 de la procédure "**Nettoyage du lecteur optique**").
- 9. Ensuite, fermez le tableau de bord, et placez le combiné téléphonique sur son logement.

### **CARACTERISTIQUES GENERALES**

![](_page_50_Picture_289.jpeg)

### **CARACTERISTIQUES DE COMMUNICATION**

![](_page_50_Picture_290.jpeg)

#### **CARACTERISTIQUES ELECTRIQUES**

![](_page_50_Picture_291.jpeg)

### **CONDITIONS AMBIANTES**

![](_page_50_Picture_292.jpeg)

### **CARACTERISTIQUES DU LECTEUR**

![](_page_50_Picture_293.jpeg)

### **CARACTERISTIQUES <sup>D</sup>'EMISSION**

![](_page_50_Picture_294.jpeg)

### **CARACTERISTIQUES DE RECEPTION**

![](_page_50_Picture_295.jpeg)

- (\*) = Format ITU-TS, Test Sheet n°1 (Slerexe Letter) en résolution standard et compression MH.
- (\*\*) = Avec l'extension du support du papier.

![](_page_50_Picture_296.jpeg)

### **A**

Afficheur IV autres messages 22 messages d'erreur 21

### **C**

Caractéristiques de ligne connexion à une ligne privée (PBX) 1 connexion au réseau public 1 ligne privée 1 réseau public 1 **Carrosserie** nettoyage 25 Central téléphonique privé (standard) 1 public 1 Code de commande à distance 15 Codes d'erreur 19, 20 **Configuration** définition de paramètres indispensables VI exigences d'homologation I impression des paramètres de configuration 11 Connexion au réseau téléphonique V au secteur électrique VI du combiné téléphonique V prises de connexion IV Contacts électriques du chariot porte-tête 24 **Contraste** réglage 3 Copie exécution d'une copie XVI interruption de la copie XVII les originaux que vous pouvez copier XVI valeurs de contraste et de résolution XVI valeurs de reproduction XVII

### **D**

Date et heure définition de la date et de l'heure VII modification de la date et de l'heure VIII Disp. introduction automatique originaux (ADF) // Données techniques caractéristiques de communication 27 caractéristiques de réception 27 caractéristiques d'émission 27 caractéristiques du lecteur 27 caractéristiques électriques 27 caractéristiques générales 27 conditions ambiantes 27

### **E**

ECM (Mode de correction des erreurs) 17 **Emballage** contenu de l'emballage V Emission activation/désactivation du mode ECM 17 écoute des signaux de prise de ligne  $16$ émission à l'aide de la numérotation abrégée  $8$ émission à l'aide de la numérotation rapide  $8$ émission après consultation du carnet d'adresses 9 émission avec décrochement du combiné téléphonique XII, 5 émission avec écoute des tonalités de ligne XII, 4 émission d'un original XII, 4 émission d'un original depuis la mémoire  $5$ interruption de l'émission 4 les originaux que vous pouvez utiliser XII, 3 multidiffusion 5 rappeler les derniers numéros 9 réduction de la vitesse d'émission 17 réglage du contraste et de la résolution 3 réglage du volume des signaux sonores 16 réglage du volume du haut-parleur 16 répétition d'une émission depuis mémoire échouée 16 **Entretien** contrôle des buses 23 nettoyage de la carrosserie 25 nettoyage des contacts électriques 24 nettoyage du lecteur optique 24 précautions concernant l'utilisation / remplacement de la tête d'impression 23 rétablissement de la tête d'impression 23 retrait d'un original coincé 25 retrait d'une feuille de papier coincée 25 **Environnement** recyclage I

### **I**

Identification de l'émetteur nom VIII nom et numéro de fax position IX, 15 numéro de fax IX

### **L**

Lecteur optique nettoyage 24 Listes données des numérotations rapide et abrégée 11 liste des numéros exclus 11

liste des paramètres de configuration 11

liste des paramètres d'installation 11

#### **M**

#### Mémoire

émission d'un original depuis la mémoire 5 modification/répétition/annulation 6

#### Messages

autres messages sur l'afficheur 22 messages d'erreur sur l'afficheur 21

### **N**

Numérotation à impulsions 1, 2 multifréquence 1, 2 Numérotation abrégée émission à l'aide de la numérotation abrégée  $8$ modification 8 programmation  $8$ téléphoner à l'aide de la numérotation abrégée XV Numérotation rapide émission à l'aide de la numérotation rapide  $8$ modification  $8$ programmation 7 téléphoner à l'aide de la numérotation rapide  $XV$ 

## **O**

#### **Originaux**

disp. introduction automatique originaux (ADF) XII les originaux que vous pouvez utiliser 3 retrait d'un original coincé 25

### **P**

Papier bac d'alimentation pour papier ordinaire (ASF) IV chargement du papier d'impression X coincé 19 épuisement du papier 19 retrait d'une feuille de papier coincée 25 Problèmes et solutions coupure de secteur 19 épuisement du papier ou de l'encre 19 problèmes de fonctionnement 19 si l'émission échoue 19

## **R**

Rappel automatique 5 **Rapports** impression automatique 10 impression sur demande 11 interprétation des rapports 10 journal d'activités 9 rapport de coupure de secteur  $9$ rapport de dernière émission  $9$ rapport de dernière multidiffusion  $9$ rapport de non émission  $9$ 

### Réception

choix du mode de réception XIII, 6 modification de la durée du signal sonore 14 modification du code de commande à distance 15 modification du nombre de sonneries 13 modification du volume des sonneries 14 réception automatique XIII, 6 avec reconnaissance du type d'appel  $6$ réception en modalité "FAX/TEL." XIV réception manuelle XIII, 6 réception silencieuse 12 reconnaissance de la cadence des sonneries 14 réduction d'un document en réception 12 texte en excédent 12 visualisation de l'identification de l'appelant 13 Relève (Polling) modification/annulation d'une réception par relève 18 présentation 17 réception par relève 17 Résolution réglage 4

### **S**

**Signalisations** autres signalisations sonores 22 signalisations sonores d'erreur 21 Signalisations sonores 21 Signaux de prise de ligne 16

### **T**

Tableau de bord II, III Téléphone rappeler les derniers numéros XVI téléphoner à l'aide de la numérotation abrégée  $XV$ téléphoner à l'aide de la numérotation rapide XV téléphoner après consultation du carnet d'adresses XV utilisation du téléphone XV Témoin lumineux "ERREUR" 21 Tension coupure de secteur 19 Tête d'impression insertion de la tête d'impression  $X$ nettoyage des contacts électriques 24 remplacement de la tête d'impression 23 rétablissement et contrôle des buses XI, 23

## **V**

Vitesse d'émission 17 Volume des signaux sonores 16 Volume des sonneries 14 Volume du haut-parleur 16

# **DIRECTIVE 2002/96/CE SUR LE TRAITEMENT, LA COLLECTE, LE RECYCLAGE ET LA MISE AU REBUT DES EQUIPEMENTS ELECTRIQUES ET ELECTRONIQUES ET DE LEURS COMPOSANTS**

# **INFORMATIONS**

## **1. POUR LES PAYS DE L'UNION EUROPEENNE (UE)**

Il est interdit de mettre au rebut tout équipement électrique ou électronique avec les déchets municipaux non triés : leur collecte séparée doit être effectuée.

L'abandon de ces équipements dans des aires non appropriées et non autorisées peut nuire gravement à l'environnement et à la santé.

Les transgresseurs s'exposent aux sanctions et aux dispositions prévues par la loi.

## **POUR METTRE CORRECTEMENT NOS EQUIPEMENTS AU REBUT, VOUS POUVEZ EFFECTUER <sup>L</sup>'UNE DES OPERATIONS SUIVANTES :**

- a) Adressez-vous aux autorités locales, qui vous fourniront des indications et des informations pratiques sur la gestion correcte des déchets (emplacement et horaire des déchetteries, etc.).
- b) A l'achat d'un de nos équipements, remettez à notre revendeur un équipement usagé, analogue à celui acheté.

Le symbole du conteneur barré, indiqué sur l'équipement, a la signification suivante :

 - Au terme de sa durée de vie, l'équipement doit être remis à un centre de collecte approprié, et doit être traité séparément des déchets municipaux non triés.

Olivetti garantit l'activation des procédures de traitement, de collecte, de recyclage et de mise au rebut de l'équipement, conformément à la Directive 2002/96/CE (et modifications successives).

# **2. POUR LES AUTRES PAYS (NON UE)**

Le traitement, la collecte, le recyclage et la mise au rebut des équipements électriques et électroniques doivent être effectués conformément à la loi en vigueur dans chaque pays.

# olivetti

MAMMAR

CCCC  $\epsilon$ 

**RAVACE** 

 $\epsilon$ ČĚ E<br>C<br>C<br>C

**RANGE** 

Š

É

ERR

ECC

 $\tilde{\epsilon}$ 

CECEE<br>CECEEE<br>CECEEE

Ē  $\begin{array}{c} \in \\ \in \end{array}$  $\in$ 

#### **DECLARATION CE DE CONFORMITE du CONSTRUCTEUR selon EN45014**

*MANUFACTURER'S CE DECLARATION of CONFORMITY according to EN 45014* 

**OLIVETTI S.p.A** Via Jervis, 77 - IVREA (TO) - ITALY

Déclare sous sa responsabilité exclusive que :

*Declares under its sole responsibility that:* 

**ce modèle de télécopieur commercialisé sous la marque Olivetti** *this fax model distributed on the market under the Olivetti brand name* 

 **est CONFORME à la Directive 1999/05/CE du 9 mars 1999**

*is IN COMPLIANCE with directive 99/5/EC dated 9th march 1999* 

et respecte les conditions requises essentielles de **Compatibilité électromagnétique et de sécurité** prévues par les Directives :

*fulfills the essential requirements of Electromagnetic Compatibility and of Electrical Safety as prescribed by the*<br>Directives:

**89/336/CEE du 3 mai 1989** et modifications successives (Directive 92/31/CEE du 28 avril 1992 et Directive 93/68/CEE du 22 juillet 1993) ;

*89/336/EEC dated 3rd May 1989 with subsequent amendments (Directive 92/31/EEC dated 28th April 1992 and Directive 93/68/EEC dated 22nd July 1993);* 

**73/23/CEE du 19 février 1973** et modifications successives (Directive 93/68/CEE du 22 juillet 1993), *73/23/EEC dated 19th February 1973 with subsequent amendments (Directive 93/68/EEC dated 22nd July 1993),* 

car il a été conçu et construit conformément aux Normes harmonisées suivantes : *since designed and manufactured in compliance with the following European Harmonized Standards:* 

**EN 55022 : 1999** (Limits and methods of measurements of radio interference characteristics of Information Technology Equipment) / Class B;

**EN 61000-3-2** (Electromagnetic Compatibility (EMC) - Part 2 : Limits - Section 2 : Limits for harmonic current emissions (equipment input current  $\leq 16$  A per phase);

**EN 61000-3-3** (Electromagnetic Compatibility (EMC) - Part 3 : Limits - Section 3 : Limitation of voltage fluctuations and flicker in low voltage supply systems for equipment with rated current up to and including 16A);

**EN 55024 : 1998** (Electromagnetic Compatibility - Information technology equipment - Immunity characteristics - Limits and methods of measurement);

**EN 60950-1 : 2001** (Safety of Information Technology Equipment, including electrical business equipment).

L'appareil respecte également les standards suivants : *Moreover the product is in compliance with following Standards:* 

**ETSI TBR 38 : May 1998** (Requirements for a terminal equipment incorporating an analogue handset function capable of supporting the justified case service when connected to the analogue interface of the PSTN in Europe):

**ETSI TBR 21 : January 1998** Requirements for pan-European approval for connection to the analogue Public Switched Telephone Networks (PSTN) of TE (excluding TE supporting the voice telephony service) in which network addressing, if provided, is by means of Dual Tone Multi Frequency (DTMF) signaling.

La conformité aux conditions requises essentielles susmentionnées est attestée par le **Label CE** apposé sur le produit même. *Compliance with the above mentioned essential requirements is shown by affixing the CE marking on the product.* 

Scarmagno, le 15 juin 2005<br>*Scarmagno, 15<sup>th</sup> June 2005* **Olivetti S.p.A.** 

NB : 1) Le Label CE a été apposé en 2005

2) Le Système qualité est conforme à la série de normes UNI EN ISO 9000.

 *2) The Quality System is in compliance with the UNI EN ISO 9000 series of Standards.* 

**Olivetti S.p.A.** Sede Sociale Ivrea, Via Jervis, 77 - Cap. Soc. Euro 78.000.000 - C.C.I.A.A. Torino n. 547040 - Trib. Ivrea Reg. Soc. n.1927 - Cod. Fisc. e Part. IVA 02298700010

*Notes: 1) CE Marking has been affixed in 2005.*

# **Code de la tête d'impression monochrome**

Tête d'impression monobloc : code B0336F.

![](_page_58_Picture_2.jpeg)

**256661Q**